## Python Tutorial – Part I: Introduction

Mark A. Austin

University of Maryland

austin@umd.edu ENCE 201, Fall Semester 2023

February 7, 2024

**KORK ERKER ADA DI VOLO** 

## <span id="page-1-0"></span>**Overview**

- 1 [What is Python?](#page-2-0)
	- [Origins, Features, Framework for Scientific Computing](#page-3-0)
- 2 [Program Development with Python](#page-9-0)
	- [Working with the Terminal](#page-10-0)
	- **[Integrated Development Environments](#page-23-0)**
- 3 [Data Types, Variables, Arithmetic Expressions, Program](#page-33-0) [Control, and Functions](#page-33-0)
- 4 [First Program \(Evaluate and Plot Sigmoid Function\)](#page-87-0)
- 5 [Builtin Collections \(Lists, Dictionaries, and Sets\)](#page-97-0)
- 6 [Numerical Python \(NumPy\)](#page-111-0)
- 7 [Tabular Data and Dataset Transformation \(Pandas\)](#page-129-0)
- 8 [Spatial Data and Dataset Transformation \(GeoPandas\)](#page-146-0)

**KORKARYKERKER POLO** 

### <span id="page-2-0"></span>Introduction

## **What is Python?**

K ロ ▶ K 個 ▶ K ミ ▶ K ミ ▶ │ 큰 │ ◆ 9 Q ⊙

## <span id="page-3-0"></span>What is Python?

#### The Origins of Python

The Python programming language was initially written by Guido van Rossum in the late 1980s and first released in the early '90s. Its design borrows features from C,  $C_{++}$ , Smalltalk, etc.

The name Python comes from Monty Python's Flying Circus.

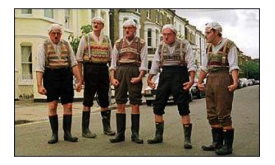

Version 0.9 was released in February 1991. Fast forward to 2022, and we are up to Version 3.11.

**KORKARYKERKER POLO** 

## <span id="page-4-0"></span>What is Python?

**Features:** Advertising ...

- Designed for quick-and-dirty scripts, reusable modules, very large systems.
- Object-oriented. Very well-designed. Well documented.
- Large library of standard modules and third-party modules.
- Works on Unix, Mac OS X and Windows.
- Python is both a compiled and interpreted language. Python source code is compiled into a bytecode format.

**KORKARYKERKER POLO** 

• Integration with external C and Java code (Jython).

## <span id="page-5-0"></span>What is Python?

#### **Strengths of Python:** (**easy to get started**)

- Provides an approximate superset of MATLAB functionality.
- Modern language with good support for object-oriented program development.
- But, Python doesn't force users to think in term of objects from the very beginning ...
- Open source. Licenses are free.

#### **Weaknesses of Python:** (**throw away code**)

- Behind the scenes, everything is an object. The language design is not as clean (logical) as Java.
- Python provides users with considerable freedom to mix-and-match data types. Code might not scale well, and could become very difficult to debug/maintain.
- Language versions are not backwards c[om](#page-4-0)[pa](#page-6-0)[ti](#page-4-0)[ble](#page-5-0)[.](#page-6-0)[U](#page-3-0)[g](#page-8-0)[h](#page-9-0) [!](#page-2-0)[!!](#page-8-0)[!](#page-9-0)

 $\Omega$ 

## <span id="page-6-0"></span>What is Python?

#### **Third-Party Tools:**

- **•** pip3 is a command-line tool for installing Python modules.
- csv reads/writes comma-separated data files.

#### **Many Third-Party Modules:**

- NumPy is a language extension that defines the numerical array and matrix type and basic operations on them.
- SciPy uses numpy to do advanced math, signal processing, optimization, statistics, etc.
- Matplotlib provides easy-to-use plotting Matlab-style.
- **•** Tensorflow is an open source machine learning platform developed by Google.

## What is Python?

#### **Graph of Feature Dependencies Among Computer Languages**

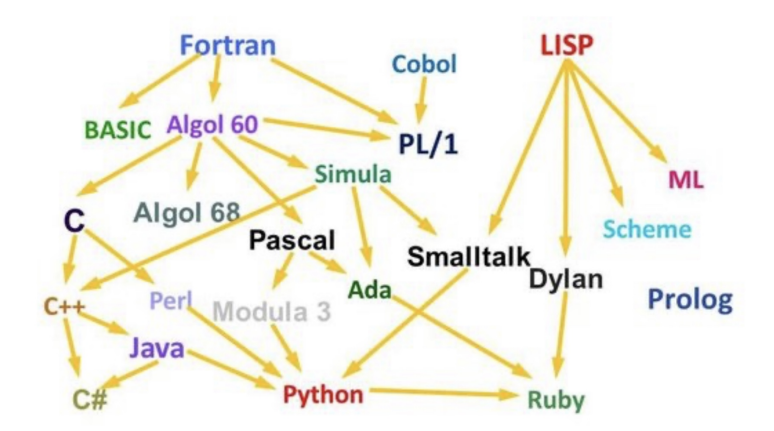

**Python Language:** Borrows from C++, Java, Smalltalk, ...

**KORK ERKER ADAM ADA** 

## <span id="page-8-0"></span>Framework for Scientific Computing

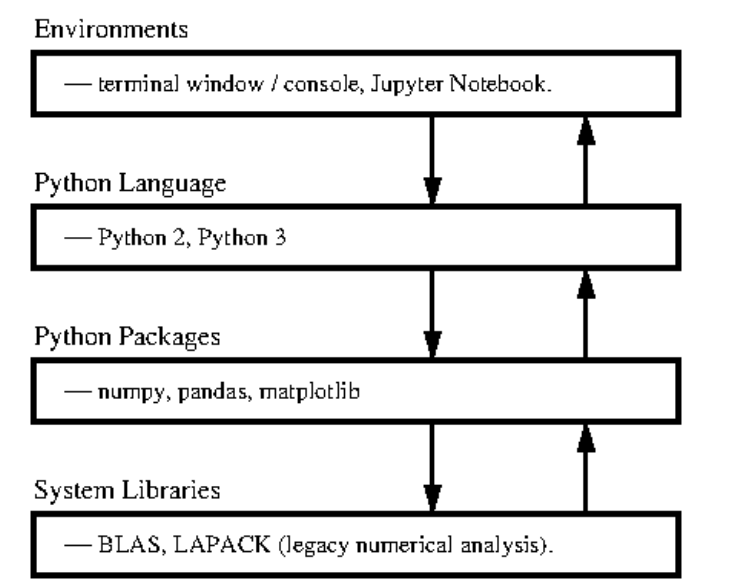

# <span id="page-9-0"></span>**Program Development with Python**

**KORK ERKER ADAM ADA** 

## <span id="page-10-0"></span>First Steps: Working with the Terminal

Terminal Window (Console)

The standard approach runs a program directly through the Python intepreter.

```
Terminal - Python - 112x26
/Users/austin 872>> python3
Python 3.7.0 (v3.7.0:1bf9cc5093, Jun 26 2018, 23:26:24)
[Clang 6.0 (clang-600.0.57)] on darwin
Type "help", "copyright", "credits" or "license" for more information.
>> a = [1, 2, 3, 4, 5, 6]| >> print(a)[1, 2, 3, 4, 5, 6]|>>> n^{\text{right}(\text{true}(a))}<class 'list'>
|335 h = [ (1, 2), (3, 4), (5, 6) ]|>> print(b)
[(1, 2), (3, 4), (5, 6)]| >> print( type(b))<class 'list'>
>>> import numpy as no
>> c = np.array(b)| >> print(c)\Gamma\Gamma1 2\Gamma[3, 4][5, 6]| >> print( type(c) )<class 'numpy.ndarray'>
\gg
```
 $4$  ロ )  $4$  何 )  $4$  ミ )  $4$   $3$  )

Þ

 $\Omega$ 

## First Steps: Using Python as a Calculator

You can type expressions in the command window, e.g.,

 $>> 2 + 3/4*5$ 5.75 >>>

Expressions are evaluated according to predefined priorities:

- Evaluate quantities in brackets,
- Evaluate powers  $2 + 3^2 \rightarrow 2 + 9 \rightarrow 11$ .
- Evaluate \* /, working left to right (i.e.,  $3*4/5 \rightarrow 12/5$ ),

**KORKAR KERKER SAGA** 

• Evaluate  $+$  -, working left to right (  $3+4-5 \rightarrow 7-5$ ).

## Program Development

Step-by-Step Procedure:

- $\bullet$  Write, compile, fix, run, fix, run, validate  $\rightarrow$  success!
- 2 Interpreted and compiled languages.

Program Control Structures:

- **1** Logical and relational expressions
- 2 Selection constructs
- <sup>3</sup> Looping constructs

Program Input and Output:

**1** Reading variables from the keyboard and files.

**KORKARYKERKER POLO** 

<sup>2</sup> Formatted output of variables

## First Steps: Working with the Terminal

Program Development in the Terminal Window:

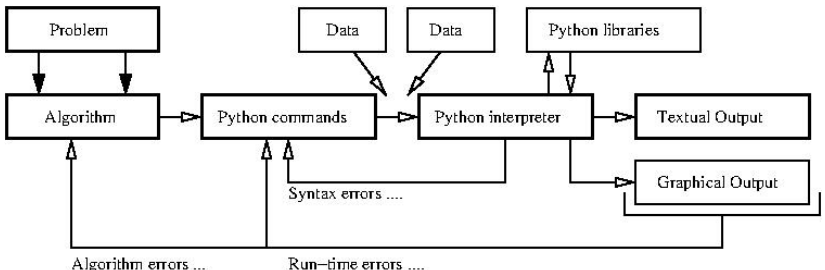

Step-by-Step Procedure:

 $\bullet$  Write, compile, fix, run, fix, run, validate  $\rightarrow$  success!

**KORK ERKER ADAM ADA** 

## First Steps: Fixing Mistakes

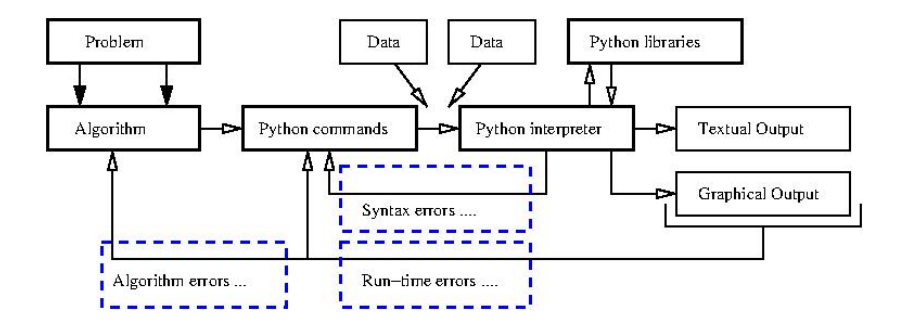

- **1 Syntax Errors: Check your typing ...**
- 2 Runtime Errors: Program runs, but you have divide by zero and/or NaNs, etc.
- **3** Algorithm Errors: Does your program solve the right problem?

**KORK ERKER ADAM ADA** 

**KORK ERKER ADAM ADA** 

## First Steps: Program Evaluation

#### **Program Evaluation**

- Robustness (does it work?)
- Accuracy and Efficiency (speed).
- Ease of Implementation (cost).

## Top-Down and Bottom-Up Program Design

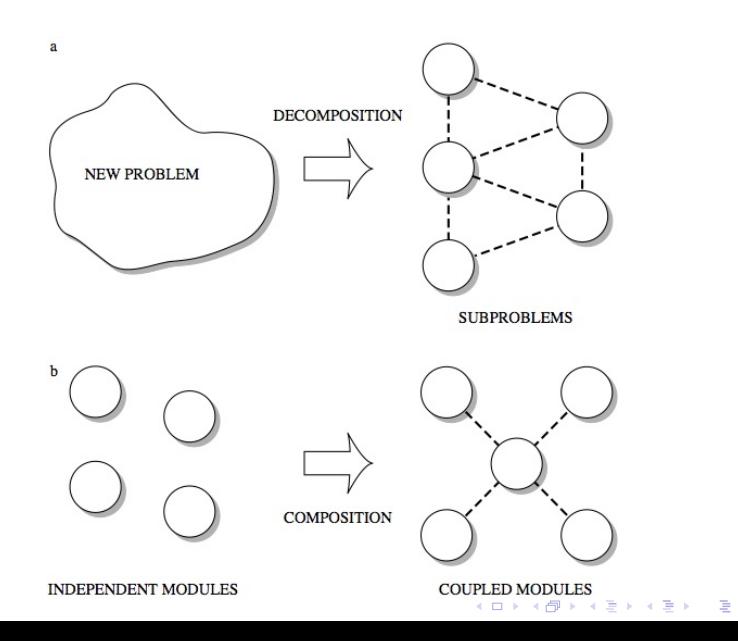

 $\eta$ 

## Top-Down and Bottom-Up Program Design

#### **Advantages/Disadvantages of Top-Down Development**

- Can customize a design to provide what is needed and no more.
- Start from scratch implies slow time-to-market.

#### **Advantages/Disadvantages of Bottom-up Development**

- Reuse of components enables fast time-to-market.
- Reuse of components improves quality because components will have already been tested.

Design may contain (many) features that are not needed.

## Interpreted and Compiled Programming Languages

#### **Interpreted Programming Languages:**

• High-level statements are read one by one, and translated and executed on the fly (i.e., as the program is running).

#### **Compiled Programming Languages:**

• A compiler translates the computer program source code into lower level (e.g., machine code) instructions.

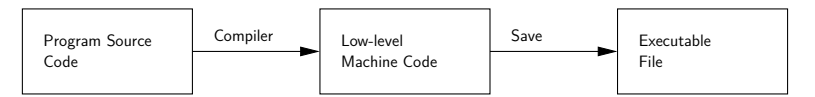

• High-level programming constructs (e.g., evaluation of logical expressions, loops, and functions) are translated into equivalent low-level constructs that a machine can work with.

## Interpreted and Compiled Programming Languages

#### **Benefits of Compiled Code:**

- Compiled programs generally run faster than interpreted ones.
- **•** This is because an interpreter must analyze each statement in the program each time it is executed and then perform the desired action.

#### **Benefits of Interpreted Code:**

- Interpreted programs can modify themselves by adding or changing functions at runtime.
- Cycles of application development are usually faster than with compiled code because you don't have to recompile your application each time you want to test a small section.

## Interpreted and Compiled Programming Languages

#### Modern Interpreter Systems

Transform source code into a lower-level intermediate format. Interpreter then executes commands.

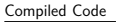

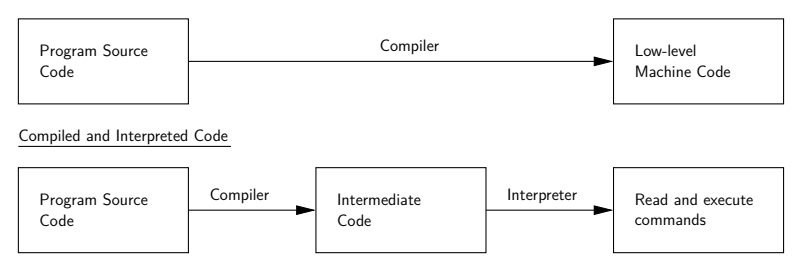

**KORK ERREPADEMENT** 

Examples: Java and Python (even MATLAB).

## First Steps: So What's Next?

#### **Things to Learn:**

- Should I use an Integrated Development Environment?
- How are numbers stored inside the computer?
- How do variables work?
- How do vectors and matrices work?
- How do list, dictionaries and sets work?
- What's in the Python Programming Language?
- How to apply Python to solution of numerical problems?

**KORK ERKER ADAM ADA** 

• Where can I go for help?

## **Integrated**

## **Development Environments**

**(Simplifying Program Development)**

**KORKARYKERKER POLO** 

## <span id="page-23-0"></span>Integrated Development Environments

#### Integrated Development Environments

An Integrated Development Environment (IDE) is a software application that provides comprehensive support to computer programmers for software development.

State-of-the-art IDEs provide tools for:

- Syntax highlighting, editing source code, automation of program build, and code debugger.
- Program compilation (interpretation) and execution (run).

Two IDE's for Python:

- Visual Studio Code (for program development).
- Jupyter Notebook (web-based authoring of python documents).

## Visual Studio Code

#### Visual Studio Code (vscode)

Visual Studio Code (vscode) is a source code editor for Windows, Linux and macOS. Features include support for debugging, syntax highlighting, intelligent code completion and code refactoring.

**KORKARYKERKER POLO** 

#### Standard Use Cases:

- Edit, debug, run, debug, run, test.
- Develop desktop apps.
- Numerical and scientific computing.

Advanced Use Cases:

• Deploy code to the cloud (Github).

## Visual Studio Code

#### **Graphical Interface**

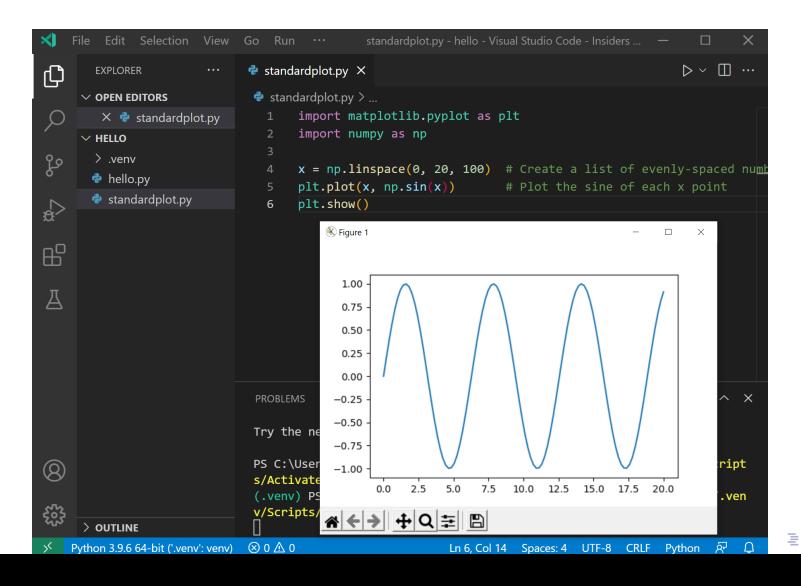

 $QQ$ 

## Jupyter Notebook

#### Jupyter Notebook (Web-based Application)

Web-based authoring of documents that combine live code with narrative text, equations and visualization.

**KORK ERKER ADAM ADA** 

#### **To install Jupyter Notebook:**

prompt >> pip3 install jupyter

#### **To run Jupyter Notebook:**

prompt >> jupyter notebook

## Jupyter Notebook

Use Cases:

- Data cleaning and transformation.
- Numerical simulation.
- Statistical modeling.
- Data visualization.
- Machine learning.

Jupyter Notebook File Format:

- File format is JSON-based with extension .ipynb (named after projects predecessor IPython).
- Supports documents containing text, source code, rich media data and metadata.

**KORKARYKERKER POLO** 

## Jupyter Notebook User Interface

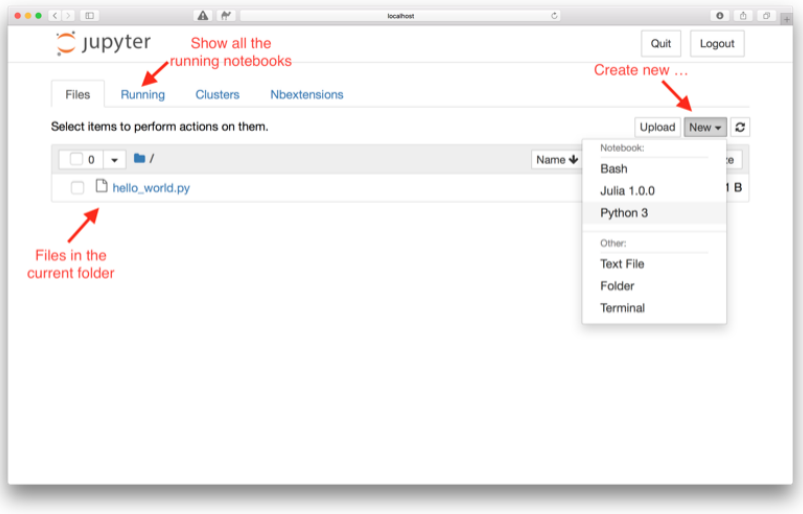

**KORKARYKERKER POLO** 

## Jupyter Notebook User Interface

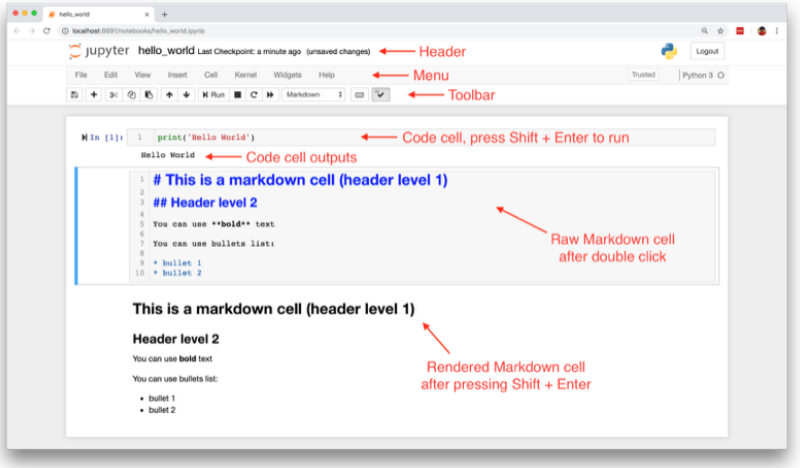

K ロ ▶ K 個 ▶ K 할 ▶ K 할 ▶ 이 할 → 9 Q Q →

## Jupyter Notebook Cells and Code Execution

#### **Jupyter Notebook Cells:**

- **Code Cells:** Allows for development and editing of new code, with syntax highlighting and tab completion.
- **Markdown Cells:** Document the computational process with the Markdown language (a simple way to perform text markup). Can also include mathematics with LaTeX notion.
- **Raw Cells:** Provide a place in which you can write output directly.

#### **Code Execution:**

- When a code cell is executed, the code is sent to the kernel associated with the code.
- Results are returned to the computation and then displayed.

## Jupyter Notebook and Machine Learning

#### **Jupyter Notebook** (Machine Learning with TensorFlow)

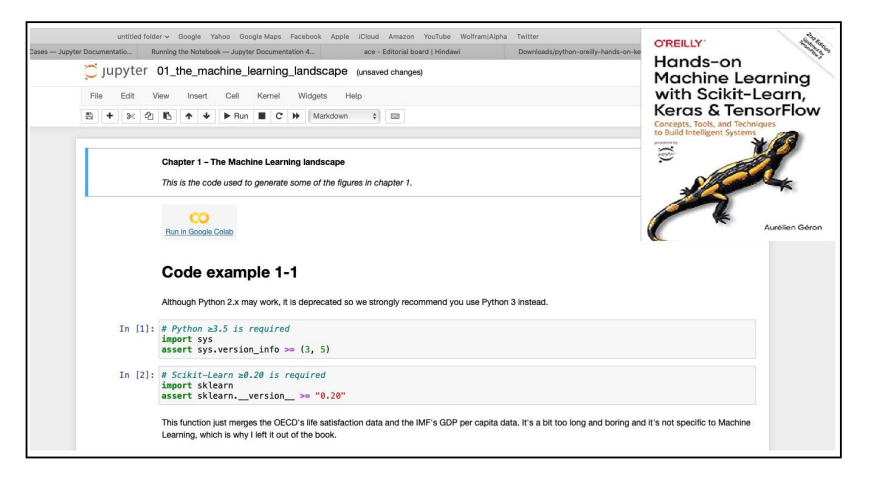

**KORK EXTERNE PROVIDE** 

## Jupyter Notebook and Machine Learning

#### **Jupyter Notebook** (Machine Learning with TensorFlow)

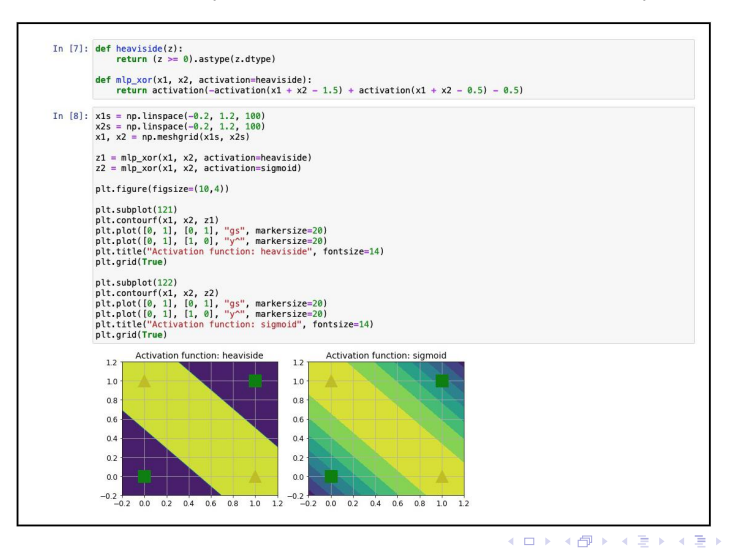

 $\Omega$ 

÷.

## <span id="page-33-0"></span>**Data Types**

#### **(Data Types in Python)**

**KORK ERKER ADAM ADA** 

### Integers

Requirements for storing 4 types of integer:

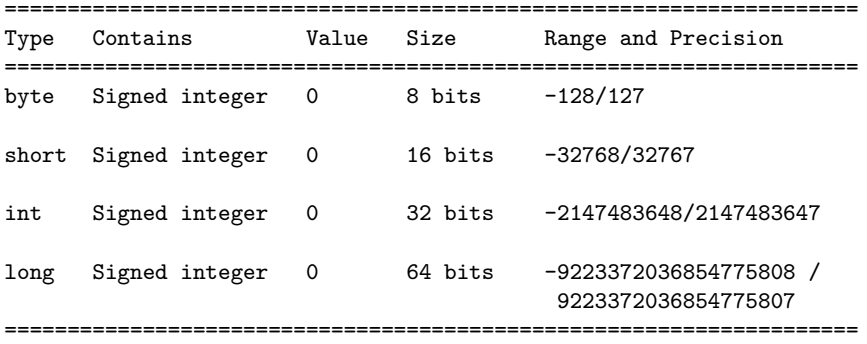

**Note.** A 32 bit integer has  $2^{32} \approx 4.3$  billion permutatons  $\rightarrow$  a working range [−2*.*147*,* 2*.*147] billion.

## Builtin Data Types

Everything in Python is an object – there is no notion of primitive datatypes, e.g., as found in Java.

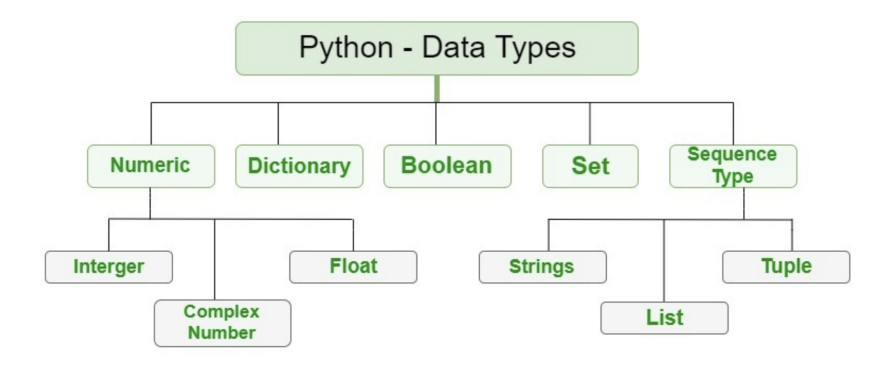

**KORK ERKER ADAM ADA**
# Builtin Data Types

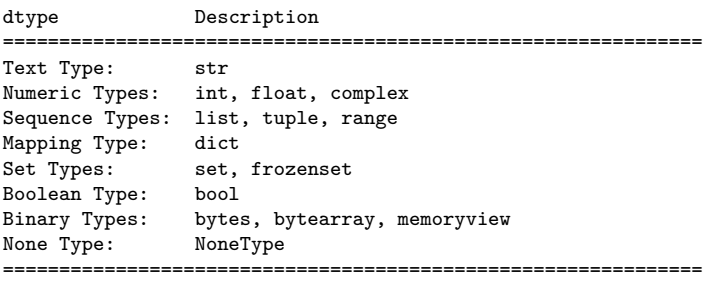

**KORK ERKER ADAM ADA** 

#### **Example 1:** Getting an int data type ...

```
a = 1print ( type(a) )
```
### **Output:**

< class 'int' >

**KORK ERKER ADA ADA KORA** 

# **Builtin Data Types**

**Example 2:** Float, complex, boolean, string and list types ...

```
b = 1.5 \qquad \qquad # \leftarrow define float ...
print ( type(b) )<br>c = 1.0 + 1.5j# <-- define complex ...
print ( type(c) )
d = True \qquad \qquad # \leftarrow define boolean ...print ( type(d) )
e = "this is a string" # \leftarrow - define string ...
print ( type(e) )
f = [''A, 'B", 'C", 'D"] # <-- define list ...print ( type(f) )
```
#### **Output:**

```
< class 'float' >
< class 'complex' >
< class 'bool' >
< class 'str' >
< class 'list' >
```
**KORK ERKER ADAM ADA** 

# Builtin Data Types

**Example 3:** Size of basic data types ...

```
print ( sys.getsizeof(a) )
print ( sys.getsizeof(b) )
print ( sys.getsizeof(c) )
print ( sys.getsizeof(d) )
print ( sys.getsizeof(e) )
print ( sys.getsizeof(f) )
```
**Output:** (bytes) ...

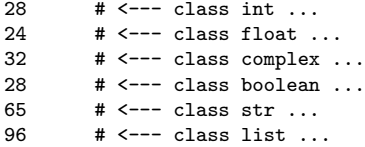

# Builtin Data Types

**Example 4: Formatting data type output ...** 

```
print("--- a = \{:\,2d\} ... ".format(a)); # <-- Format integer output.
print("--- b = \{-.2f\} ... ".format(b)); # \leq-- two-decimal places
print('--- c = {:.2f}'.format(c)) \qquad # of accuracy.
print("--- d = \{-.5s\} ... ".format(str(d)))
print("--- e = \{ :15s \} ... ".format(e))
output = ["%.5s" % elem for elem in f ] # <-- convert list to string ...
print("--- f = ", output )
```
**KORK ERKER ADA ADA KORA** 

### **Output:**

```
--- a = 1 ...--- b = 1.50...--- c = 1.00 + 1.50i--- d = True ...--- e = this is a string ...--- f = ['A', 'B', 'C', 'D']
```
# Floating-Point Numbers

**Definition.** Floating point variables and constants are used represent values outside of the integer range (e.g., 3.4, -45.33 and 2.714) and are either very large or small in magnitude, (e.g., 3.0e-25, 4.5e+05, and 2.34567890098e+19).

**IEEE 754 Floating-Point Standard.** Specifies that a floating point number take the form:

$$
X = \sigma \cdot m \cdot 2^E. \tag{1}
$$

4 0 > 4 4 + 4 = + 4 = + = + + 0 4 0 +

Here:

- *σ* represents the sign of the number.
- $\bullet$  *m* is the mantissa (interpreted as a fraction  $0 < m < 1$ ).
- $\bullet$  E is the exponent.

# IEEE 754 Floating-Point Standard

Ensures floating point implementions and arithmetic are consistent across various types of computers (e.g., PC and Mac).

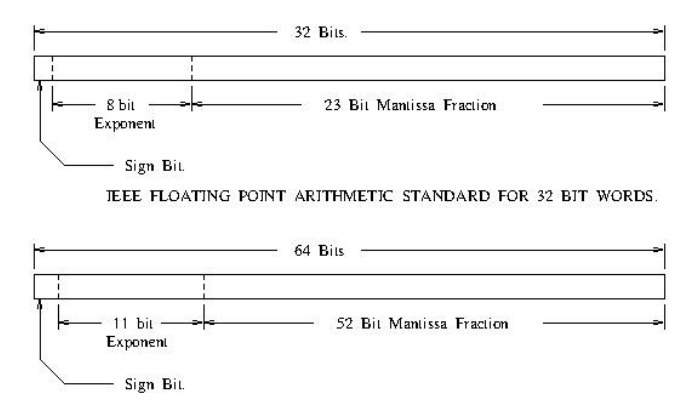

JEEE FLOATING POINT ARTIHMETIC STANDARD FOR DOUBLE PRECISION FLOATS.

**KORK ERKER ADAM ADA** 

### Largest and Smallest Floating-Point Numbers

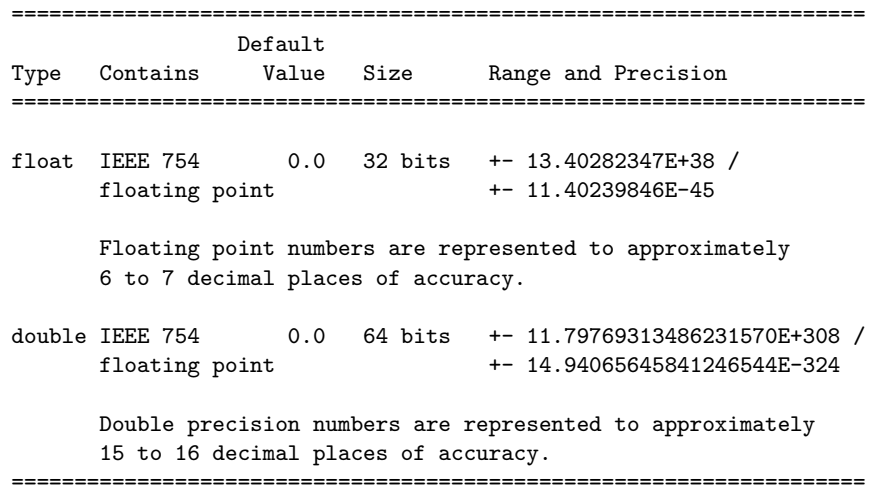

# <span id="page-43-0"></span>Working with Double Precision Numbers

### **Simple Example.** Here is the floating point representation for 0.15625

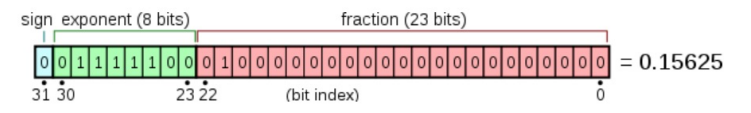

**Note.** Keep in mind that floating-point numbers are stored in a binary format – this can lead to surprises.

For example, when the decimal fraction  $1/10$  (0.10 in base 10) is converted to binary, the result is an expansion of infinte length.

**KORKARYKERKER POLO** 

Bottom line: You cannot store 0.10 precisely in a computer.

# <span id="page-44-0"></span>Working with Double Precision Numbers

### **Accessing the Math Library Module**

import math;  $\#$  <-- import the math library ...

#### **Math Constants**

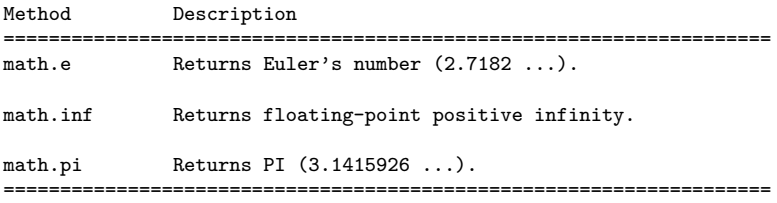

#### **Math Methods**

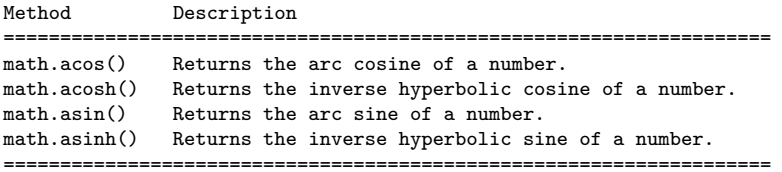

## <span id="page-45-0"></span>Working with Double Precision Numbers

### **Math Methods** (continued) ...

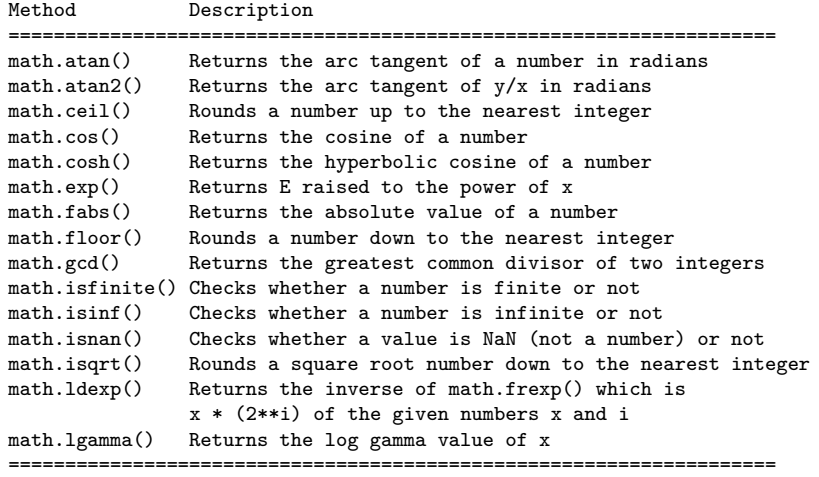

# <span id="page-46-0"></span>Working with Double Precision Numbers

### **Math Methods** (continued) ...

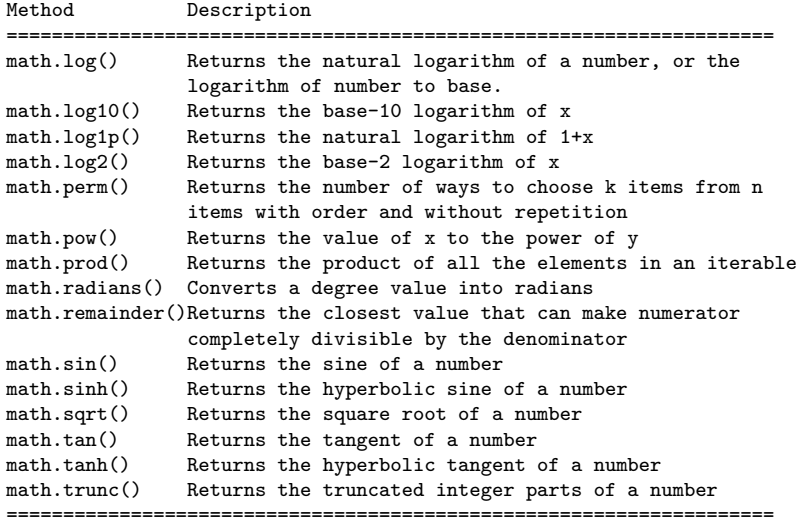

================================================[===](#page-45-0)[==](#page-47-0)[==](#page-45-0)[==](#page-46-0)[=](#page-47-0)[==](#page-32-0)[=](#page-33-0)[=](#page-86-0)[=](#page-87-0)[==](#page-32-0)[=](#page-33-0)[=](#page-86-0)[=](#page-87-0)

### <span id="page-47-0"></span>Working with Double Precision Numbers

#### **Example 4:** Formatting PI ...

```
import math; # <-- import math library.
PI = math.pi; # \leftarrow create user-defined constant.
print("--- PI = \{:.2f\} ...".format(PI)); # <-- 2 decimal places.
print("--- PI = \{:.15f\} ...".format(PI)); # <-- 15 decimal places.
print("--- PI = \{ :8.2f\} ...".format(PI)); # <-- 8 characters wide,
                                          # 2 decimal places.
print("--- PI = {:16.12f} ...".format(PI) );# <-- 16 characters wide,
                                           # 12 decimal places.
print("--- PI = {:16.6e} ...".format(PI)); # <-- exponential format.
```
**KORK ERKER ADAM ADA** 

#### **Output:**

```
--- PT = 3.14
--- PI = 3.141592653589793...--- PI = 3.14...--- PI = 3.141592653590 ...
--- PT = 3.141593e + 00 ...
```
# **Variables**

K ロ ▶ K @ ▶ K 할 ▶ K 할 ▶ | 할 | © 9 Q @

# Working with Variables

**Definition.** A variable is a placeholder name for any number or unknown.

**Assignment Statements.** The equality sign is used to assign values to variables:

```
>> x = 3\gg print(x)3
>>>
```
**Variable Names.** Here are the rules:

- Can be assigned to scalars, vectors and matrices.
- A mixture of letters, digits, and the underscore character. The first character in a variable name must be a letter.

# Working with Variables

More than one command may be entered on a single line if the commands are separated by commas or semicolons.

>>> 
$$
x = 3
$$
;  $y = 4$   
>> print( $x$ ,  $y$ )  
 $3 4$   
>>

#### **Comment Statements**

The # symbol indicates the beginning of a comment and, as such, the Python interpreter will disregard the rest of the command line.

4 0 > 4 4 + 4 = + 4 = + = + + 0 4 0 +

# **Arithmetic Expressions**

**KORK ERKER ADAM ADA** 

### Arithmetic Operators and Expressions

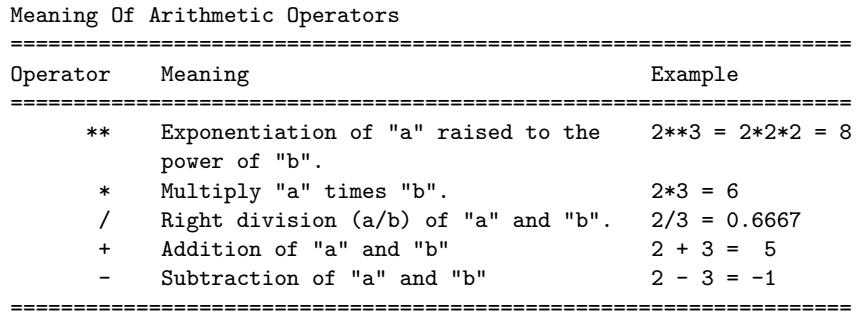

Here are three examples:

>>> 2+3 # Compute the sum "2" plus "3" 5 >>> 3\*4 # Compute the product "3" times "4" 12 >>> 4\*\*2; # Compute "4" raised to the power of "2" 16**KORK ERKER ADAM ADA** 

# Rules for Evaluation of Arithmetic Expressions

#### **Rules for Evaluation:**

- Operators having the highest precedence are evaluated first.
- Operators of equal precedence are evaluated left to right.

### **Example.** The expression

>> 2+3\*4\*\*2

evaluates to 50. That is:

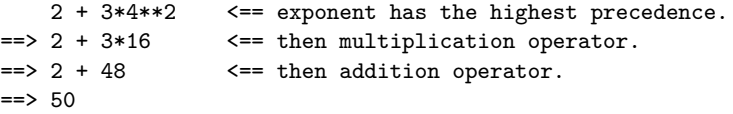

**KORKARYKERKER POLO** 

# Precedence of Arithmetic Operators

Parentheses may be used to alter the order of evaluation.

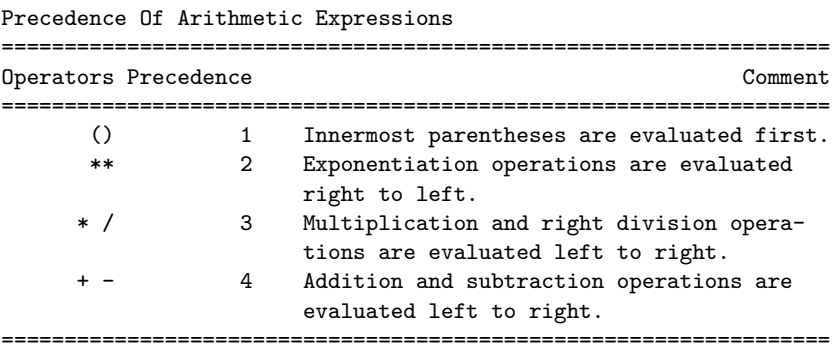

K ロ ▶ K 個 ▶ K 할 ▶ K 할 ▶ 이 할 → 9 Q Q →

### Precedence of Arithmetic Operators

**Example 1.** The expression

 $\gg$  (2 + 3\*4\*\*2)/2

generates ans  $= 25$ . That is,

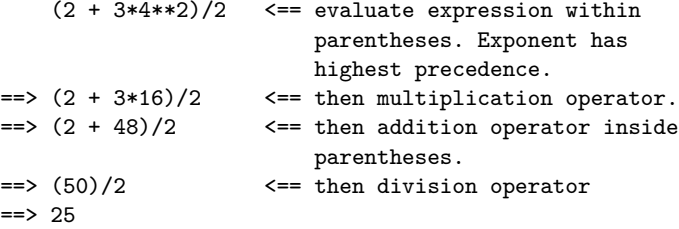

**KORK ERKER ADAM ADA** 

# Precedence of Arithmetic Operators

**Example 2.** Parentheses are also used in function calls, e.g.,

```
>> 4.0*math.sin( math.pi/4 + math.pi/4 )
```
The order of evaluation is as follows:

```
4*mathsf{math.sin} math.pi/4 + mathsf{math.pi}/4 ) \leq = begin evaluation of left-h
                                                              side multiplication.
== 4*math.sin( math.pi/4 + math.pi/4 ) <= evaluate expression within
                                                              function parentheses, star
                                                              with leftmost division.
\Rightarrow 4*math.sin( 0.7854 + pi/4 ) \le = evaluate right-hand side
                                                    division.
\Rightarrow 4 \text{4} \text{4} \text{4} \text{5} \text{5} \text{6} \text{6} \text{7} \text{8} \text{5} \text{4} \text{6} \text{7} \text{8} \text{5} \text{4} \text{8} \text{8} \text{9} \text{8} \text{9} \text{8} \text{8} \text{9} \text{8} \text{9} \text{8}\Rightarrow 4*math.sin( 1.5708 ) \qquad \qquad \leq = \sin(\pi i) function call.
\leq \geq 4*1.0
                                                      side multiplication.
```
 $\Rightarrow$  4.0

# Precedence of Arithmetic Operators

**Example 3.** Verify that

$$
\sin(x)^2 + \cos(x)^2 = 1.0
$$
 (2)

for some arbitrary values of x. The Python code is

```
>> x = math.pi/3;>>> print(\text{math,sin}(x)**2 + math.cos(x)**2 - 1.0)
0.0>>>
```
**Order of Evaluation:** (1)  $sin(x)$ , (2)  $sin(x)^2$ , (3)  $cos(x)$ , (4)  $cos(x)^2$ , (5) addition, (6) subtraction.

# Modulo Operator

#### Definition

The modulo operator  $\binom{9}{0}$  returns the remainder of dividing two numbers (the term modulo comes from a branch of mathematics called modular arithmetic). It shares the same level of precedence as the multipliction and division operators.

**KORK ERKER ADAM ADA** 

#### **Examples:**

5  $\frac{9}{2}$  2 =  $\geq$  2  $\neq$  2 + 1 =  $\geq$  1.  $3 * 4 \% 5 == > 12 \% 5 == > 2 * 5 + 2 == > 2.$ 

### **Modulo Operator with int**

```
>>> 15 % 4
3
>>> 10 % 16
10
```
## Modulo Operator

### Modulo Operator with floats

The modular operator used with a float returns the remainder of division as a float.

**KORK ERKER ADAM ADA** 

### **Example:**

12.4  $\frac{9}{2}$ .5 ==> 4  $\neq$  2.5 + 2.4 ==> 2.4.

### **Modulo Operator with floats**

```
>>> import math
>>> print( math.fmod ( 12.4, 2.5 ) )
2.4
>>>
```
### Handling Numerical Errors Gracefully

#### **Simulate and Catch Divide-by-zero Error Condition**

```
x = 0.0; y = 3.6; z = 5.0;
print("--- x = \{:.2f\}, y = \{:.2f\}, z = \{:.2f\} ... ".format(x,y,z));
try:
   result = v / x;
   print("--- Division: y / x --> {:.2f} ... ".format(result));
except ZeroDivisionError:
   print("--- Division: y / x --> Error: divide by zero ... ");
```
**KORK STRAIN A STRAIN A COMP** 

### **Output:**

```
--- x = 0.00, y = 3.60, z = 5.00 ...--- Division: y / x --- Error: divide by zero ...
```
### Handling Numerical Errors Gracefully

### **Simulate and Catch Numerical Overflow Error Condition**

```
i=1f = 3.0**ifor i in range(10):
    print("--- i = {:3d}, f = {:.2e} ".format(i,f));
    try:
        f = f * * 2except OverflowError as err:
        print("--- Numerical Overflow error ... ");
```
#### **Abbreviated Output:**

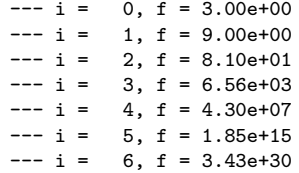

 $--- i = 7, f = 1.18e+61$  $--- i = 8, f = 1.39e+122$  $--- i = 9. f = 1.93e+244$ --- Numerical Overflow error ...

**KORK ERKER ADAM ADA** 

# **Program Control**

K ロ ▶ K 個 ▶ K 할 ▶ K 할 ▶ 이 할 → 9 Q Q →

# Program Control

Behavior models coordinate a set of what we will call steps. Two questions need to be answered at each step:

- When should each step be taken?
- When are the inputs to each step determined?

Abstractions that allow for the ordering of functions include:

- Sequence constructs,
- Branching constructs,
- Repetition/looping constructs,

### **Sequences:**

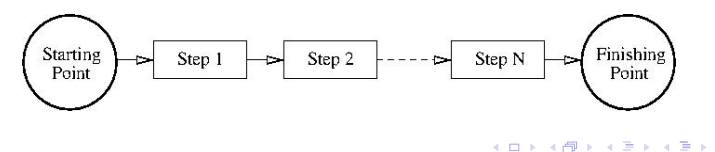

 $QQ$ 

∍

### Program Control Abstractions

### **Selection Constructs:**

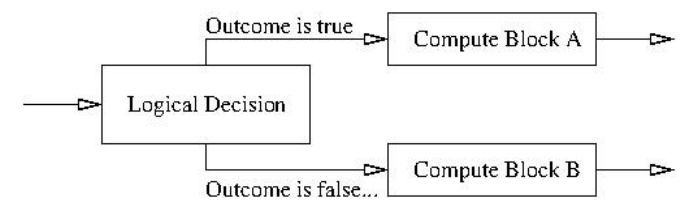

**Looping Constructs:**

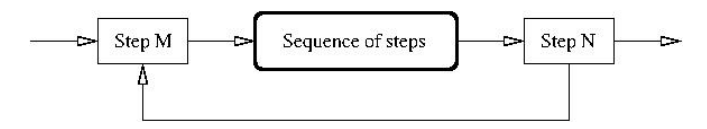

**KORKARYKERKER POLO** 

# Control Structures

#### Definition

A control structure directs the order of execution of statements in a program – this sequence is referred to as the program's control of flow.

#### **Table of Relational Operators:**

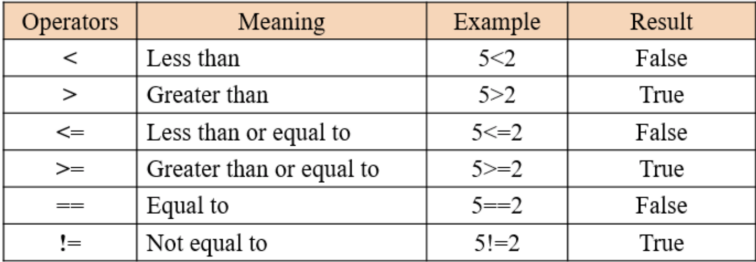

### Relational Operators

**Example 1:** Evaluation of relational operators:

x = 4; y = 5; z = 6 print("--- x = {:2d}, y = {:2d}, z = {:2d} ...".format(x,y,z)) print('--- x > y is', x > y ) print('--- x >= y is', x >= y ) print('--- x < y is', x < y ) print('--- x <= y is', x <= y ) print('--- x == y is', x == y ) print('--- x != y is', x != y )

K ロ ▶ K 個 ▶ K 할 ▶ K 할 ▶ 이 할 → 9 Q Q →

### **Output:**

```
--- x = 4, y = 5, z = 6 ...--- x > y is False
--- x >= y is False
--- x < y is True
--- x \le y is True
--- x == y is False
--- x != y is True
```
### Boolean Operators

Boolean **And** Operator ....

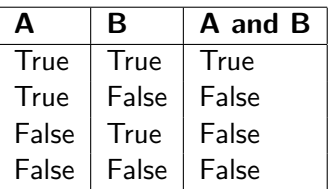

Boolean **Or** Operator ....

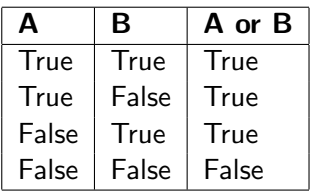

K ロ ▶ K 個 ▶ K 할 ▶ K 할 ▶ 이 할 → 9 Q Q →

Boolean **Not** Operator ....

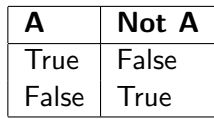

**KORK ERKER ADAM ADA** 

### Boolean Operators

**Example 2:** Evaluate logical expressions.

```
a = True; b = Falseprint("--- a and b is \{:\s\} ...".format(str( a and b)))
print("--- a or b is \{:\s\} ...".format(str( a or b)))
print("--- not a is \{:\s\}...".format(str(not a)))
```
#### **Output:**

--- a and b is False ... --- a or b is True ... --- not a is False ...

### Compound Expressions

**Example 3:** Evaluate compound expressions.

 $x = 4$ ;  $y = 5$ ;  $z = 6$ print("---  $x > y$  and  $y \le z$  --> {:s} ...".format(str( $x > y$  and  $y \le z$ ))) print("--- x >= y or y <= z --> {:s} ...".format(str( x >= y or y <= z )))

**KORK ERKER ADAM ADA** 

### **Output:**

 $--- x > y$  and  $y \le z ---$  False ...  $--- x$  >= y or y <= z --> True ...

# Branching Constructs

### **Syntax for if, else and elif:**

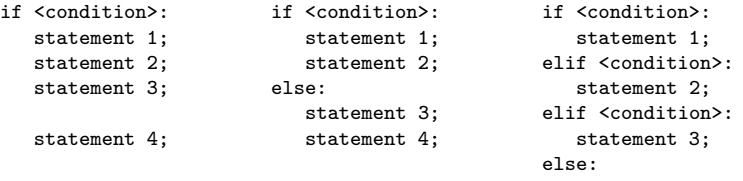

statement 4;

Key Points:

- Left: Statements 1-4 will be executed when the condition (can be a value, variable, or expression) evaluates to True.
- Middle: Statements 1-2 will execute when condition evaluates to True. Otherwise, statements 3-4 will execute.
- Right: The elif (i.e., else-if) statement chains a series of conditional statements.

### Branching Constructs

**Example 1:** Exercise if-else statement ...

```
for i in range(1, 5):
   if i\%2 == 1:
      print("--- i = \{:\}3d\} --> odd number ...".format(i));
   else:
      print("--- i = \{:\}3d\} --> even number ...".format(i));
```
**KORK ERKER ADA DI VOLO** 

#### **Output:**

 $--- i = 1 --- 0$  odd number ...  $--- i = 2 ---$  even number ...  $--- i = 3 --- 3$  odd number ...  $--- i = 4 --- \ge$  even number ...
### Branching Constructs

#### **Example 2:** Exercise if-elif-else statement ...

```
for age in range(2, 21, 2):
    if age \leq 5:
       print("--- age = \{\text{:}3d\} --> too young for school ...".format(age));
    elif age > 5 and age < 10:
       print("--- age = \{ : 3d \} --> elementary school ...".format(age));
    elif age >= 10 and age < 14:
       print("--- age = \{ :3d\} --> middle school ...".format(age));
    elif age >= 14 and age <= 18:
       print("--- age = \{:\}3d\} --> high school ...".format(age));
    else:
       print("--- age = \{:\;3d\} --> tertiary education ...".format(age));
```
**YOU E REPARATION** 

#### **Abbreviated Output:**

 $---$  age =  $2$   $---$  too young for school ...  $---$  age =  $4$   $---$  too young for school ...  $---$  age =  $6$   $---$  elementary school ...  $---$  age =  $8$   $---$  elementary school ...  $---$  age =  $10$   $---$  middle school ... ...  $---$  age = 20  $---$ > tertiary education ...

# Looping Constructs

#### **Syntax for while and for loops**

```
while <condition>: for value in sequence:
  statement(s); statement(s);
```
Key Points:

- A while loop will execute statement(s) as long as a condition is true.
- If the condition expression involves a counter variable i, remember to increment, otherwise the loop will continue forever.
- A break statement can stop a loop even while the condition is true. A continue statement can stop the current iteration and continue with the next
- For loops iterate over a sequence (e.g., list, dictionary, set).

### <span id="page-74-0"></span>Looping Constructs

#### **Example 1:** Simple while loop.

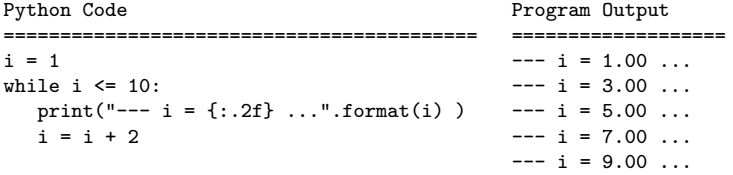

#### **Example 2:** Simple while loop with break statement.

```
Python Code Program Output
     =========================================== ===================
i = 1 --- i = 1.00 ...
while i \le 10: -- i = 3.00 ...
  print("--- i = \{:.2f\} ... "format(i) ) --- i = 5.00 ...if i == 5:
    break
  i = i + 2KORK ERKER ADAM ADA
```
# <span id="page-75-0"></span>Looping Constructs

#### **Example 3:** Simple while loop with continue statement.

```
Python Code Program Output Program Output
  ============================================== ======================
i = 1 ... - - i = 1.00while i <= 10: --- i = 3.00 ...
 print("--- i = {:5.2f} ...".format(i) ) --- i = 5.00 ...<br>if i = 5.
                                --- i = 6.00 ...i = i + 1 --- i = 8.00 ...
   \text{continue} -- i = 10.00...i = i + 2
```
#### **Example 4:** While loop with else condition ...

```
Python Code Program Output
=========================================== ======================
i = 1 --- i = 1.00 ...
while i \leq 6: - i = 2.00print("--- i = \{:.2f\} ... "format(i) ) --- i = 3.00 ...i \neq 1 --- i = 4.00 ...
else: -1 = 5.00...-i no longer lesthan 6") --- i no longer less than 6<br>\longleftrightarrow \longleftrightarrow \longleftrightarrow \longleftrightarrow \Rightarrow \Rightarrow \Rightarrow \Rightarrow \Diamond
```
### <span id="page-76-0"></span>Looping Constructs

**Example 5:** Use for loop to traverse list of cars ...

```
Python Code Program Output
                                                          ========================
cars = ['Toyota', 'Honda', 'BMW', 'Tesla'] --- car 0: Toyota ...
for i in range(len(cars)): --- car 1: Honda ...<br>print("--- car {:d}: {:s} ...".format(i.cars[i])) --- car 2: BMW ...
    print("--- car \{\text{:d}\}\colon \{\text{:s}\}\dots".format(i.cars[i]))
                                                          --- car 3: Tesla ...
```
**Example 6:** Array generated by np.linspace(0,10,num=11) ...

```
Python Code Program Output Program Output
  ============================================== ======================
coords = np.linspace(0,10,num=11) -- x(0) = 0.00 ...i = 0 --- x(1) = 1.00...for ii in coords: - - x(2) = 2.00...print("--- x({}.2d)) = {:.}2f} ...".format(i, ii)) --- ...
 i = i + 1 -- x(10) = 10.00 ...
```
**KORKARYKERKER POLO** 

### Looping Constructs

**Example 7:** Use nested for loop (adjective, fruit) pairs ...

```
Python Code Program Output Program Output
                                               ======================
adjective = [ "red", "big", "tasty", "spoiled" ] --- red apple ...
fruits = ["apple", "banana", "cherry"] --- red banana ...
                                           --- red cherry ...
for x in adjective: --- big apple ...
  for y in fruits: --- big banana ...
      print("--- \{:\ s\} \{:\ s\} ...".format(x, y) ) --- big cherry ...
                                           --- tasty apple ...
                                           --- tasty banana ...
                                           --- tasty cherry ...
                                           --- spoiled apple ...
                                           --- spoiled banana ...
                                           --- spoiled cherry ...
```
**KORK ERKER ADAM ADA** 

# **Functions**

K ロ ▶ K 個 ▶ K 할 ▶ K 할 ▶ 이 할 → 9 Q Q →

# Functions: Strategies for Handling Complexity

#### Productivity Concerns

System designers and software developers need to find ways of being more productive, just to keep the duration and economics of design development in check.

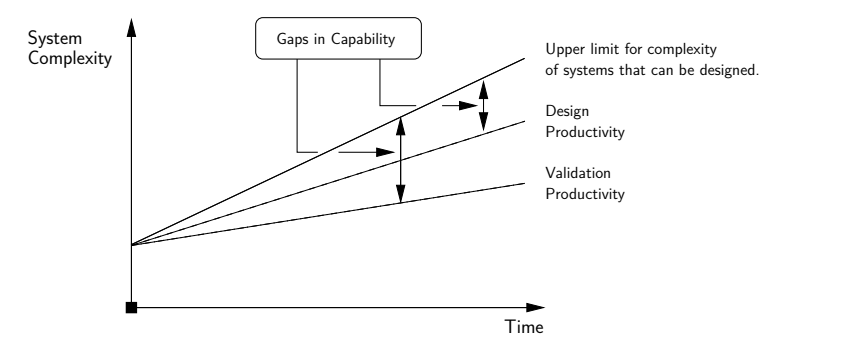

K ロ ▶ K 個 ▶ K 할 ▶ K 할 ▶ 이 할 → 이익 @

### Functions: Strategies for Handling Complexity

Simplify models of funtionality by decomposing high-level functions into networks of lower-level functionality:

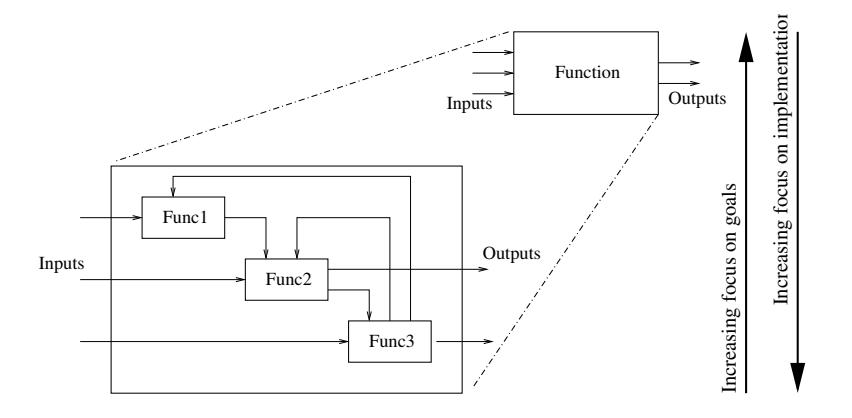

**KORK EXTERNE PROVIDE** 

# Functions: Strategies for Handling Complexity

Create High-Level Description of Solution:

Increasing System Complexity: Software programmers need to find ways to solve problems at high levels of abstraction.

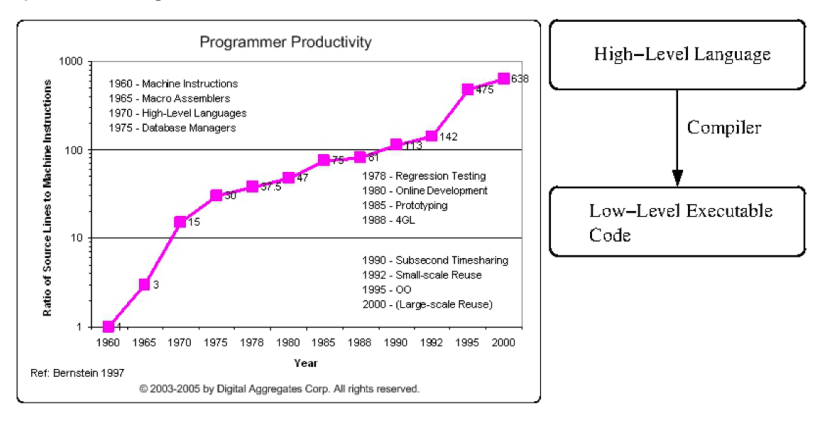

**KORK ERKER ADA DI VOLO** 

### Python: Builtin Functions

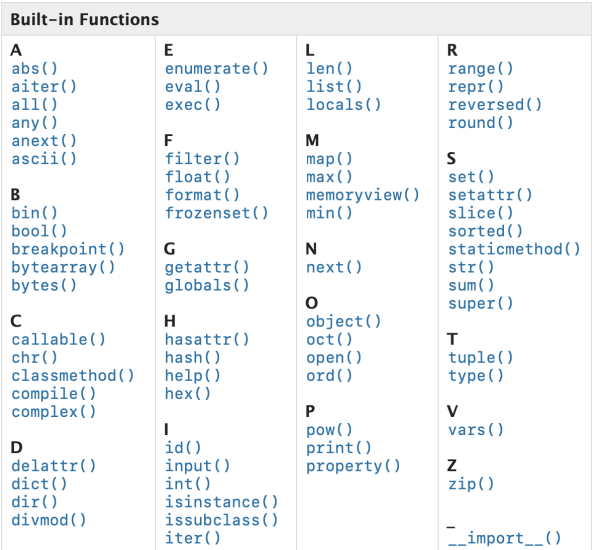

KUP KOPP KEP KEP E 1990

# Python: Builtin Functions

**Example 1:** abs() returns the absolute value of a number.

```
>>> print ( abs( -15 ) )
15
>>>
```
**Example 2:** max() and min() return the maximum/minimum value in a list.

```
\gg a = [ -3, 2, 5, -10, 12, -14 ]
>>> print ( max( a ) )
12
>>> print ( min( a ) )
-14>>> print("--- range = \{ : 2d\} ...".format( max(a) - min(a)))
--- range = 26 ...
>>>
```
**KORK ERKER ADAM ADA** 

# Python: User-Defined Functions

#### User-defined Functions

User-defined functions are defined using the def keyword. Information can be passed to functions as arguments. Functions have the option of returning one or more values.

**KORK ERKER ADAM ADA** 

#### **Example 1:** Let's create a simple welcome message.

```
def WelcomeMessage():
    print("--- Welcome !! ... ");
```
#### **Calling the Function:**

```
>>> WelcomeMessage()
--- Welcome !! ...
>>>
```
### Python: User-Defined Functions

**Example 2:** Function with two arguments (passed to the function as a comma-separated list after the function name).

```
def print_name02(firstName, familyName ):
   print("--- Name:" + firstName + " " + familyName )
```
#### **Calling the Function:**

```
print_name02( "Bart", "Simpson");
print_name02( firstName = "Bart", familyName = "Simpson");
print_name02( familyName = "Simpson", firstName = "Bart" );
```
**KORK ERKER ADAM ADA** 

#### **Output:**

Name:Bart Simpson --- Name:Bart Simpson --- Name:Bart Simpson

### <span id="page-86-0"></span>Python: User-Defined Functions

**Example 3:** Function to return square of argument value ...

```
def my_square_function(x):
    return x * x
```
#### **Calling the Function:**

```
x = 2.0;
print("--- Input: \{-.2f\} --> squared: \{.5.2f\} ...".format(x,
                                                     my_square_function(x)))
x = 3.0:
print("--- Input: \{-.2f\} --> squared: \{.5.2f\} ...".format(x,
                                                     my_square_function(x)))
```
**KORK ERKER ADAM ADA** 

#### **Output:**

```
--- Input: 2.00 --> squared: 4.00 ...
--- Input: 3.00 --> squared: 9.00 ...
```
# <span id="page-87-0"></span>**First Program**

### **(Evaluate and Plot Sigmoid Function)**

**KORK ERKER ADAM ADA** 

# Problem Desription

#### **Problem Description**

In neural network models, the sigmoid function:

$$
\sigma(x) = \left[\frac{1}{1 + e^{-x}}\right].\tag{3}
$$

**KORKARYKERKER POLO** 

serves as an activation. Our first program evaluates and plots  $\sigma(x)$ over the range  $x \in [-10, 10]$ .

#### **Running the Program**

From the terminal window, simply type:

```
prompt >> python3 TestSigmoidFunction.py
```
# Evaluate and Plot Sigmoid Function

The Python interpreter/compiler will complain if one or more of the required packages (e.g., matplotlib) are missing.

#### **Use pip to install missing Python Packages**

The standard package-management system used to install and manage software packages is called pip (or pip3).

4 0 > 4 4 + 4 = + 4 = + = + + 0 4 0 +

**Example:** And installation is easy!

```
prompt >> pip3 install numpy
prompt >> pip3 install matplotlib
```
To get a list of installed packages:

```
prompt >> pip3 list
```
K ロ ▶ K 個 ▶ K 할 ▶ K 할 ▶ 이 할 → 9 Q Q →

# Evaluate and Plot Sigmoid Function

#### Abbreviated Output:

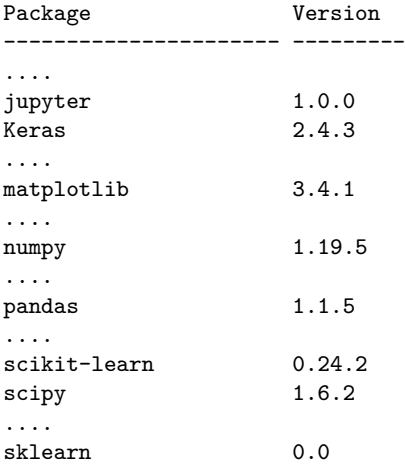

### Program Source Code in Visual Studio Code

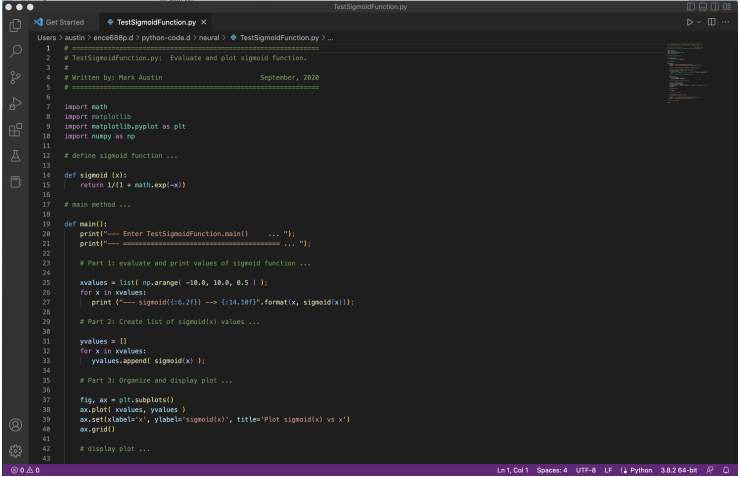

K ロ ▶ K 個 ▶ K 할 ▶ K 할 ▶ 이 할 → 9 Q Q →

### Program Source Code + Output in Visual Studio Code

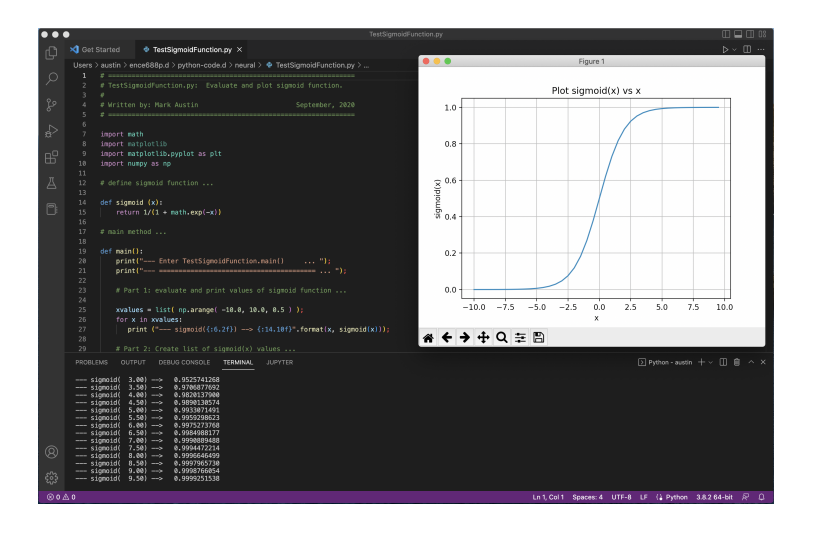

**KORK EXTERNE PROVIDE** 

### Program Source Code

```
1 # = = = = = = = = = = = = = = = = = = = = = = = = = = = = = = = = = = = = = = = = = = = = = = = = = = = = = = =
      2 # T e s t S i g m o i d F u n c t i o n . py : Evaluate / plot sigmoid function .
 3 #
 4 # Written by : Mark Austin September , 2020
      5 # = = = = = = = = = = = = = = = = = = = = = = = = = = = = = = = = = = = = = = = = = = = = = = = = = = = = = = =
\frac{6}{7}7 import math
8 import matplotlib
9 import matplotlib . pyplot as plt
      import numpy as np
\frac{11}{12}12 # define sigmoid function ...
\frac{13}{14}14 def sigmoid (x):<br>15 return 1/(1)return 1/(1 + \text{math.} \exp(-x))\frac{16}{17}17 # main method ...
18<br>19
19 def main ():
20 print ("--- Enter TestSigmoidFunction.main () ...");<br>21 print ("--- =============================== ...");
            21 print (" --- ================================ ... " );
\begin{array}{c} 22 \\ 23 \end{array}23 # Part 1: Evaluate and print sigmoid function
\frac{24}{25}25 xvalues = list(np.arange( -10.0, 10.0, 0.5 ));<br>26 for x in xvalues:
26 for x in xvalues:<br>27 print ("--- si
                 print ("--- sigmoid (f:6.2 f) --> f:14.10 f, format(x, sigmoid(x));
28
            # Part 2: Create list of sigmoid (x) values ...
```
**KORK ERKER ADAM ADA** 

**KORK ERKER ADA ADA KORA** 

### Program Source Code

```
29 # Part 2: Create list of sigmoid ( x ) values ...
30<br>31
31 yvalues = []<br>32 for x in xva
32 for x in xvalues :
              vvalues. append ( sigmoid (x) );
34<br>35
          35 # Part 3: Organize and display plot ...
36<br>37
37 fig, ax = plt.subplots ()<br>38 ax.plot (xvalues, vvalue
38 ax.plot(xvalues, yvalues)<br>39 ax.set(xlabel='x', ylabel='x']39 ax.set(xlabel='x', ylabel='sigma'sigmoid(x)',<br>40 title='Plot\ sigmoid(x) vs\ x')40 title='Plot sigmoid(x) vs x')<br>41 ax.erid()
          ax, grid()42
          43 # display and save plot ...
44<br>45n1t. show ()46
          fig.savefig ("sigmoid-plot.jpg")
48
49 print (" --- ================================ ... " );
          print<sup>("---</sup> Leave TestSigmoidFunction.main() ...");
51
     52 # call the main method ...
53
     main()
```
# Program Source Code

#### **Points to Note**:

- Line comment statements begin with the # character.
- Lines 7-10 import the math, matplotlib, matplotlib.pyplot and numpy modules to the program, and make the functions therein available.
- Functions are the primary method of code organization and reuse in Python.
- User-defined functions are declared with the def keyword. A function contains a block of code with an optional return keyword.
- Lines 13-14 evaluate and return the sigmoid function.
- Use of the second function, main(), is a carry over from programming with C, where all programs begin their execution in main(). Its use in Python is optional.

# Program Source Code

**Points to Note** (continued):

- Line 25 creates a list of x coordinates. The numpy function np.arange() covers [−10*,* 10] in increments of 0.5.
- Lines 26-27 systematically traverse the elements of xvalues, and compute and print the corresponding values of the sigmoid() function.
- Line 27 formats and prints the output. The specification {:6.2}f means that the output should be printed as a floating point number, six characters wide, and with two decimal places of accuracy to the right of the decimal point.
- Lines 31-33 traverse the elements of xvalues, and systematically assemble a list of sigmoid function yvalues.
- Lines 37-47 format a plot of yvalues vs xvalues, and save to sigmoid-plot.jpg.

# <span id="page-97-0"></span>**Builtin Containers and**

# **Collections**

**(Working with Lists, Dictionaries, Sets)**

**KORK ERKER ADAM ADA** 

## Builtin Containers and Collection

#### Containers and Collections

A container is an object that stores objects, and provides a way to access and iterate over them. Collections are container data types, namely lists, sets, tuples, dictionary.

#### **Builtin Collection Data Types:**

- **List:** A list is a collection which is ordered and changeable.
- **Dictionary:** A dictionary is a collection which is ordered and changeable. No duplicate members.
- **Set:** A set is a collection which is unordered, unchangeable and unindexed. No duplicate members.

K ロ ▶ K 個 ▶ K 할 ▶ K 할 ▶ 이 할 → 9 Q Q →

**Tuple:** A tuple is a collection which is ordered and unchangeable.

# Working with Lists

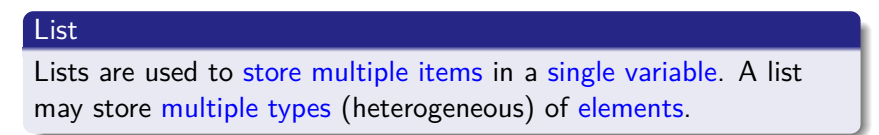

### **Array, List, HashMap, and Queue Structures**

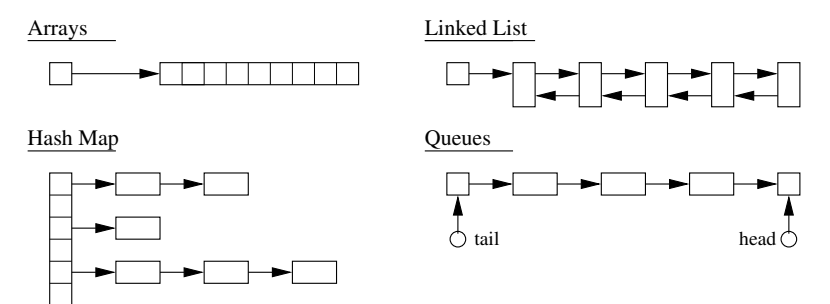

**KORK EXTERNE PROVIDE** 

# Working with Lists

#### **Basic List Methods**

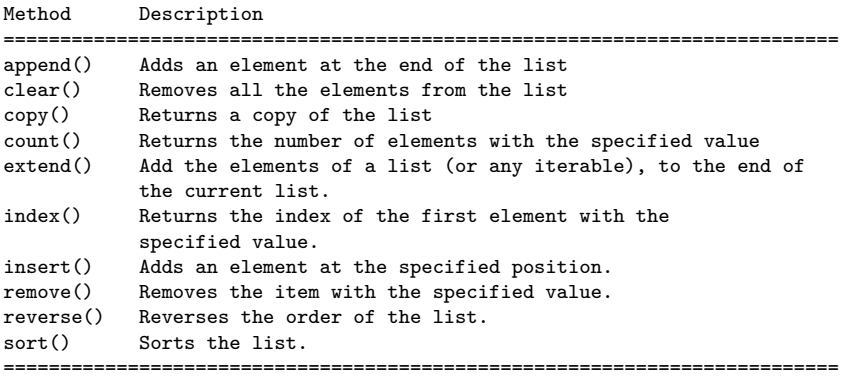

K ロ ▶ K 個 ▶ K 할 ▶ K 할 ▶ 이 할 → 9 Q Q →

### Working with Lists

```
Example 1: Create working lists ...
```

```
list01 = [ "apple", "orange", "avocado", "banana", "grape", "watermelon"]
list02 = [ "apple", "avocado", "banana", "banana", "grape", "watermelon"]
print ("--- List01: %s ..." %( list01 ))
print ("--- List02: %s ..." %( list02 ))
```
# Create list with mix of data types ...

list03 = [ "apple", 40, True, 2.5 ]

print ("--- List03 (with multiple data types): %s ..." %( list03 ))

#### **Output:**

--- List01: ['apple', 'orange', 'avocado', 'banana', 'grape', 'watermelon'] ... --- List02: ['apple', 'avocado', 'banana', 'banana', 'grape', 'watermelon'] ...

--- List03 (with multiple data types): ['apple', 40, True, 2.5] ...

#### **KORKAR KERKER E VOOR**

**KORK ERKER ADAM ADA** 

## Working with Lists

**Example 2:** Access list items ...

```
list04 = list(( "apple", 40, True, 2.5, False ))print ("--- list04[0]: %s ..." %( list04[0] ))
print ("--- list04[1]: %s ..." %( list04[1] ))
print ("--- list04[2]: %s ..." %( list04[2] ))
print ("--- list04[3]: %s ..." %( list04[3] ))
print ("--- list04[4]: %s ..." %( list04[4] ))
```
#### **Output:**

--- list04[0]: apple ... --- list04[1]: 40 ... --- list04[2]: True ... --- list04[3]: 2.5 ... --- list04[4]: False ...

**Source Code:** See: python-code.d/collections/

# Working with Dictionaries

#### **Dictionary**

Dictionaries store data values as key: value pairs. As of Python 3.7, a dictionary is a collection which is ordered, changeable and do not allow duplicates.

#### **Key:Value Map Operations**

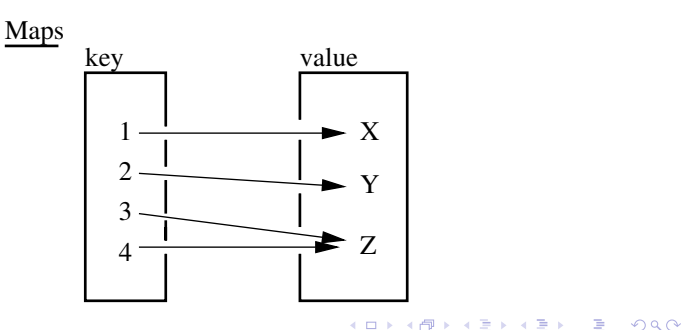

### Working with Dictionaries

#### **Basic Dictionary Methods**

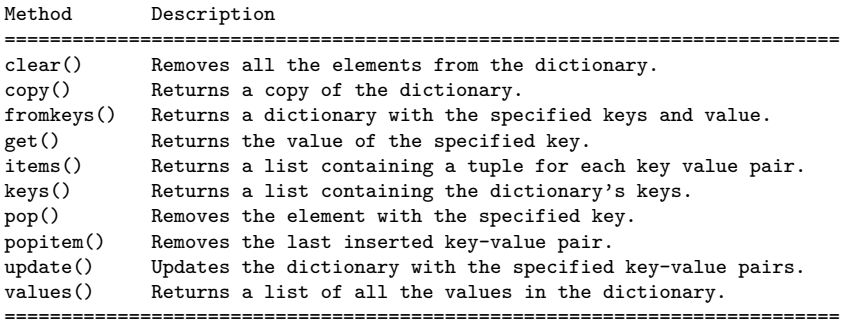

K ロ ▶ K 個 ▶ K 할 ▶ K 할 ▶ 이 할 → 9 Q Q →

### Working with Dictionaries

**Example 1:** Create dictionary of car attributes.

```
\text{car01} = \{ "brand": "Honda", \text{#} <-- Create simple dictionary ....
           "model": "Acura",
           "miles": 25000,
             "new": False,
             "year": 2016
        }
```
**KORK ERKER ADAM ADA** 

print ("--- Car01: %s ..." % (car01 )) # <-- print dictionary ...

**Output:** Print simple dictionary.

```
--- Car01: {'brand': 'Honda', 'model': 'Acura',
            'miles': 25000, 'new': False, 'year': 2016} ...
```
### Working with Dictionaries

**Example 2:** Systematically access items in Car01 ...

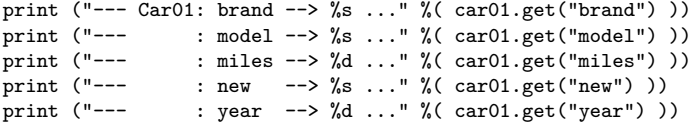

**KORK ERKER ADAM ADA** 

#### **Output:**

--- Access items in Car01 ...  $---$  Car $01:$  brand  $---$ > Honda ... --- : model --> Acura ... --- : miles --> 25000 ...  $: new \longrightarrow False \dots$ --- : year --> 2016 ...

**Source Code:** See: python-code.d/collections/

# Working with Sets

#### Sets

Sets store multiple items in a single variable. A set is a collection which is unordered, unchangeable (but you can remove items and add new items) and unindexed.

#### **Set Operations**

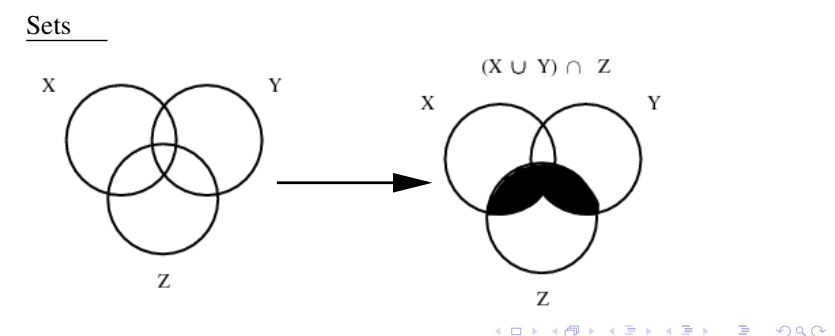
## Working with Sets

#### **Basic Set Methods**

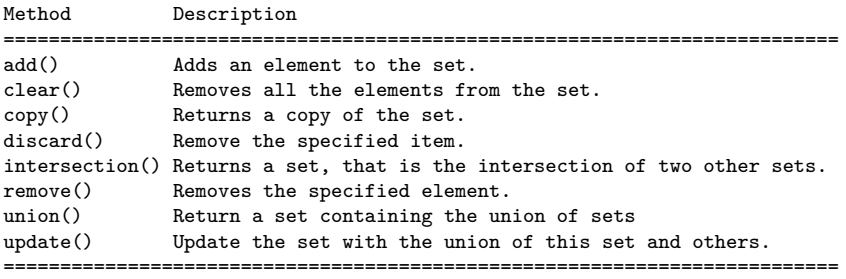

K ロ ▶ K 레 ▶ K 코 ▶ K 코 ▶ 『코 │ ◆ 9 Q Q ↓

## Working with Sets

**Example 1:** Create working sets; set operations ...

```
set01 = \{ 1, 2, 3, 4, 5, 6, 7 \}set02 = \{ 6, 7, 8, 9, 10 \}set03 = {"apple", "banana", "cherry"}
set04 = {True, False, False}
print ("--- Set01.union(Set02) : %s ..." %( set01.union(set02) ))
print ("--- Set01.intersection(Set02) : %s ..."
                                  %( set01.intersection(set02) ))
```

```
--- Create working sets ...
--- Set01: \{1, 2, 3, 4, 5, 6, 7\} ...
--- Set02: {6, 7, 8, 9, 10} ...
--- Set03: {'cherry', 'banana', 'apple'} ...
--- Set04: {False, True} ...
--- Set01.union(Set02) : {1, 2, 3, 4, 5, 6, 7, 8, 9, 10} ...
--- Set01.intersection(Set02) : {6, 7} ...KORK ERKER ADAM ADA
```
**KORK ERKER ADA ADA KORA** 

## Working with Sets

#### **Example 2:** Add items to set03, then print ...

```
set03.add("strawberry")
set03.add("kiwi")
print ("--- Set03 (appended): ...")
for x in set03:
    print ("--- %s ..." %(x))
```
**Output:** Set03 appended ...

--- cherry ... --- strawberry ... --- banana ... --- kiwi ... --- apple ...

**Source Code:** See: python-code.d/collections/

# <span id="page-111-0"></span>**Numerical Python**

**(NumPy)**

**KORK ERKER ADA ADA KORA** 

## Numerical Python (NumPy)

#### Introduction to NumPy

Numerical Python (NumPy) is an open source Python library that contains computational support for n-dimensional array objects, along with mathematical methods to operate on them.

## **Key Features:**

- Create 0-d, 1-d and 2-d arrays. 3-d blocks.
- Operations on array elements (e.g., min, max, sort).
- Operations on arrays (e.g., reshape, stack).
- Compute matrix properties. Solve matrix equations.

**KORK ERKER ADAM ADA** 

## **Installation**

```
prompt >> pip3 install numpy
```
## Numerical Data Types in NumpPy

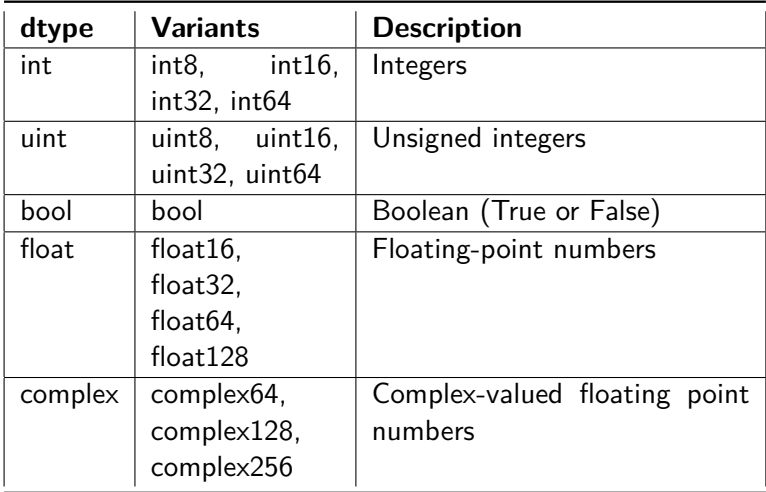

## Working with NumPy

```
Example 1: Create 0-d, 1-d, and 2-d arrays ...
```

```
a = np.array(101); # \leftarrow create 0-d array.
print (a)
a = np.array( [ 1, 2, 3, 4, 5, 6, 7, 8, 9, 10] ); # <-- create 1-d array of
print (a)
a = np.array( ["The", "Brown", "Fox"] ); # <-- array of charcter strings.
a = np.append(a, "!")for i in a: # <-- loop over array indices ...
  print(i)
```
**KORKA ERKER ADA KIRIK KORA** 

#### **Output:**

101 [ 1 2 3 4 5 6 7 8 9 10] The Brown Fox !

**KORK ERKER ADAM ADA** 

## Working with NumPy

**Example 2:** Print each array element and its index ...

```
# Create array of character strings ...
a = np.array( ["The", "Brown", "Fox", "!"] );for i,e in enumerate(a):
    print("--- Index: \{\}, was: \{\}".format(i, e))
```
#### **Output:**

--- Index: 0, was: The --- Index: 1, was: Quick --- Index: 2, was: Brown --- Index: 3, was: Fox --- Index: 4, was: !

## Working with NumPy

**Example 3:** Sort array elements ...

```
# Sort array of floating point numbers ...
a = np.array( [ 2.3, 1.0, 4.5, -13.0, 100.0, 43, -15.0, 0.0 ] )print(a);
print(np.sort(a));
# Sort array of state abbreviations ...
a = np.array( ["MD", "CA", "RI", "UT", "LA", "AL", "WA", "OR", "CO"] )
print(a);
print(np.sort(a))
```
#### **Output:**

--- Sort array of floating-point numbers ...  $\begin{bmatrix} 2.3 & 1. & 4.5 & -13. & 100. & 43. & -15. & 0. \end{bmatrix}$ [-15. -13. 0. 1. 2.3 4.5 43. 100. ] --- Sort array of state abbreviations ... ['MD' 'CA' 'RI' 'UT' 'LA' 'AL' 'WA' 'OR' 'CO']  $[1A1]$  ('AL' 'CA' 'CA' יחוזי יחסי יחוזי יחסי י $\mathbb{C}$ י **KORK ERKER ADA ADA KORA** 

## Working with NumPy

**Example 4:** Create two-dimensional array ...

```
c = np.array( [ ( 0, 1, 4, 3, 2), ( 3, 4, 5, 6, 7),( 6, 7, 8, 9,10), ( 9,10,11,12,13) ] );
PrintMatrix("C", c); \# <-- print formatted matrix ....
print(" Min: {}".format(np.min(c)))
print(" Max: {}".format(np.max(c)))
print(" Average: {}".format(np.average(c)))<br>print(" Max array index: {}".format(np.argm
            Max array index: \{\}".format(np.argmax(c)))
```
**KORK ERKER ADAM ADA** 

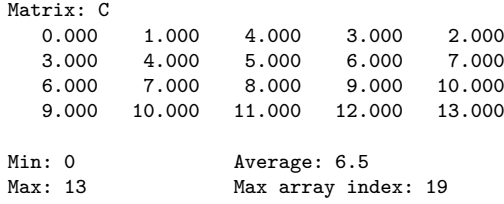

**KORK ERKER ADAM ADA** 

## Working with NumPy

**Example 5:** Create three-dimensional array block ...

```
c = np.array( [ [ ( 0, 1), (3, 4) ], [ (5, 6), (7, 8) ] ];
print(c)
```
#### **Output:**

 $[$   $[$   $[$   $]$   $[$   $]$   $[$   $]$   $[$   $]$   $[$   $]$   $[$   $]$   $[$   $]$   $[$   $]$   $[$   $]$   $[$   $]$   $[$   $]$   $[$   $]$   $[$   $]$   $[$   $]$   $[$   $]$   $[$   $]$   $[$   $]$   $[$   $]$   $[$   $]$   $[$   $]$   $[$   $]$   $[$   $]$   $[$   $]$   $[$   $]$   $[$   $]$   $[$   $]$   $[$  [3 4] ]  $[5 6]$ [7 8] ] ]

## Working with NumPy

```
Example 6: Reshape 1-d array \longrightarrow 2-d matrix ...
```

```
d1 = np.arange(20); # \leftarrow create 1-d test array ...
print(d1);
```

```
d1 = d1.reshape(4,5); # <-- reshape to (4x5) array ...
PrintMatrix("(4x5)", d1 );
```

```
--- 1-d test array:
 [ 0 1 2 3 4 5 6 7 8 9 10 11 12 13 14 15 16 17 18 19]
--- Reshape to (4x5) matrix ...
Matrix: (4x5)
   0.000 1.000 2.000 3.000 4.000
   5.000 6.000 7.000 8.000 9.000
  10.000 11.000 12.000 13.000 14.000
  15.000 16.000 17.000 18.000 19.000
```
## Working with NumPy

**Example 7:** Create horizontal and vertical array stacks ...

```
d1 = np.array(( ( 0, 1), ( 3, 4) ]); # \leftarrow create test arrays ...
d2 = np.array( [ ( 5, 6), ( 7, 8) ] );
PrintMatrix("d1", d1 ); PrintMatrix("d2", d2 );
h1 = np.hstack((d1, d2)); \# \leftarrow create horizontal stack ...
PrintMatrix( "np.hstack(d1, d2)", h1);<br>h2 = np.vstack((d1, d2));
                                            # <-- create vertical stack ...
PrintMatrix( "np.vstack(d1, d2)", h2);
```
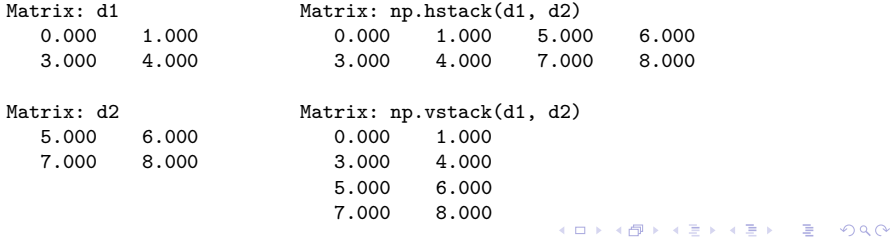

## Working with NumPy

```
Example 8: Exercise np.zeros() and np.eye() ...
```

```
matrix02 = np.zeros(shape=(4, 4)) # \leftarrow create (4x4) array of zeros.
PrintMatrix("matrix02", matrix02 );
```

```
matrix03 = np.eye(4, dtype = float) # <-- create (4x4) identity matrix.PrintMatrix("matrix03", matrix03 );
```
**KORK ERKER ADAM ADA** 

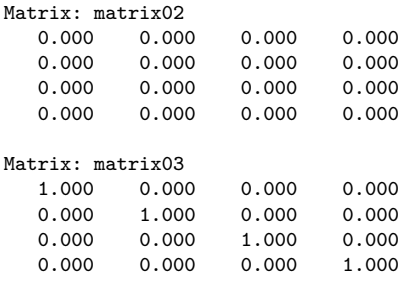

## Working with NumPy

#### **Example 9:** Reshape arrays of random numbers

```
matrix06 = np.random.randn(20,1)); # <-- create (20x1) array
PrintMatrix("matrix06", matrix06 ); # of random numbers.
PrintMatrix ( "matrix06 (reshaped)", # <-- reshape to (10x2).
              matrix06.reshape(10,2) )
```
#### **Abbreviated Output:**

```
--- Original (20x1) matrix --- Reshape to (10x2) matrix ...
Matrix: matrix06 Matrix: matrix06 (reshaped)
 0.326 0.326 0.459
 0.459 0.545 0.419
 0.545 0.537 0.632
 ..... ..... .....
 0.803 ..... .....
 0.014 0.165 0.803
 0.291 0.014 0.291
```
**KORK ERKER ADAM ADA** 

## Working with NumPy

#### **Example 10:** Generate and plot linear space of coordinates:

```
1 # = = = = = = = = = = = = = = = = = = = = = = = = = = = = = = = = = = = = = = = = = = = = = = = = = = = = = = = = = = = = = = = = = = = = = = = = = = = = = = = =
2 # T e s t L i n s p a c e 0 1 . py : Generate arrays of coordinates with np . linspace () , then plot .
 3 # = = = = = = = = = = = = = = = = = = = = = = = = = = = = = = = = = = = = = = = = = = = = = = = = = = = = = = = = = = = = = = = = = = = = = = = = = = = = = = = =
 \frac{4}{5}5 import numpy as np # Make numpy available using np .
       import matplotlib . pyplot as plt
 \frac{7}{8}8 def main ():
               9 # Generate arrays of x coordinates with np . linspace () ...
\frac{10}{11}11 Npoints = 11<br>12 x1 = np. lins
12 x1 = np \cdot \text{linspace}(0, 10, num = Npoints, endpoint=True);<br>
13 x2 = np \text{ linspace}(0, 10, num = Npoints, endpoint=False)x2 = np. linspace (0, 10, num = Npoints, endpoint=False);
\frac{14}{15}15 # Plot coordinates ...
\frac{16}{17}17 y = np \cdot zeros ( Npoints)<br>18 n! t \cdot plot(x1, y, 'o')18 plt.plot (x1, y, 'o')<br>19 plt.plot (x2, y + 0.3)19 plt.plot(x2, y + 0.3, 'o')<br>20 plt.vlim([-0.1, 0.4])
20 plt.ylim ([-0.1, 0.4])<br>21 plt.xlim ([0.0, 11])
21 plt.xlim ( [ 0.0, 11] )<br>22 plt.grid(); plt.show()
               plt.grid (); plt.show ()
23
        24 # call the main method ...
rac{25}{26}main()
```
**KORK ERKER ADAM ADA** 

## Working with NumPy

#### **Program Output:**

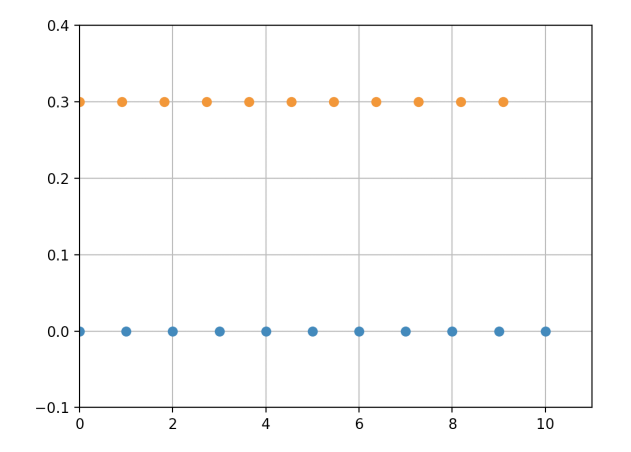

イロト イ押ト イヨト イヨト ÷.  $299$ 

## Working with NumPy

**Example 11:** Solve family of matrix equations:

$$
\left[\begin{array}{ccc}3&-6&7\\9&0&-5\\5&-8&6\end{array}\right]\cdot\left[\begin{array}{c}x_1\\x_2\\x_3\end{array}\right]=\left[\begin{array}{c}3\\3\\-4\end{array}\right]
$$
(4)

#### **Part I: Theoretical Considerations:**

A unique solution  $\{X\} = [A^{-1}] \cdot \{B\}$  exists when  $[A^{-1}]$  exists (i.e., det  $[A] \neq 0$ ). Expanding det(A) about the first row gives:

$$
det(A) = 3det\begin{bmatrix} 0 & -5 \ -8 & 6 \end{bmatrix} + 6det\begin{bmatrix} 9 & -5 \ 5 & 6 \end{bmatrix} + 7det\begin{bmatrix} 9 & 0 \ 5 & -8 \end{bmatrix},
$$
  
= 3(0 - 40) + 6(54 + 25) + 7(-72 - 0) = -150. (5)

**KORK ERKER ADAM ADA** 

## Working with NumPy

#### **Part II: Program Source Code:**

```
1 # = = = = = = = = = = = = = = = = = = = = = = = = = = = = = = = = = = = = = = = = = = = = = = = = = = = = = = = = = = = = = = =
     2 # T e s t M a t r i x E q u a t i o n s 0 1 . py : Compute solution to matrix equations .
 3 #
 4 # Written by : Mark Austin November 2022
      5 # = = = = = = = = = = = = = = = = = = = = = = = = = = = = = = = = = = = = = = = = = = = = = = = = = = = = = = = = = = = = = = =
\frac{6}{7}7 import numpy as np
     8 from numpy . linalg import matrix_rank
\frac{9}{10}10 # Function to print two - dimensional matrices ...
\frac{11}{12}12 def PrintMatrix (name, a):<br>13 print ("Matrix: {:s} "
13 print ("Matrix: {:s} ".format (name));<br>14 for row in a:
14 for row in a:
                 15 for col in row :
16 print ("{:8.3f}". format (col), end=" ")<br>17 print ("")
                 17 print (" ")
18
19 # main method ...
\begin{array}{c} 20 \\ 21 \end{array}21 def main ():
22 print (" --- Enter TestMatrixEquations01 . main () ... " );
           23 print (" --- ======================================== ... " );
\frac{24}{25}print<sup>("---</sup> Part 1: Create test matrices ... ");
```
## Working with NumPy

#### **Part II: Program Source Code:** (Continued) ...

```
27 A = np.array ( [ [ 3, -6, 7],<br>28 [ 9, 0, -5].
28 [ 9, 0, -5],<br>29 [ 5, -8, 6]
29 [5, -8, 6]]);<br>30 PrintMatrix("A", A);
          PrintMatrix ("A", A);
31
32 B = np.array ([ [3], [3], [-4] ]);<br>33 PrintMatrix ("B", B):
          PrintMatrix ("B", B);
34<br>35
          35 print (" --- Part 2: Check properties of matrix A ... " );
36<br>37
37 rank = matrix_rank (A)<br>38 det = np. linals det (
          det = nn. linalg det(A)39
          print("--- Matrix A: rank = \{if\}, det = \{if\} ...".format(rank, det) );
^{41}_{42}42 print (" --- Part 3: Solve A. x = B ... " );
43
44 x = np.linalg.solve(A, B)<br>45 PrintMatrix<sup>("x"</sup>, x):
          PrintMatrix ("x", x);
46
47 print (" --- ======================================== ... " );
          print<sup>("---</sup> Leave TestMatrixEquations01.main() ... ");
49
50 # call the main method ...
51<br>52
     main ()
```
**KORK STRAIN A STRAIN A COMP** 

## Working with NumPy

#### **Part III: Program Output:**

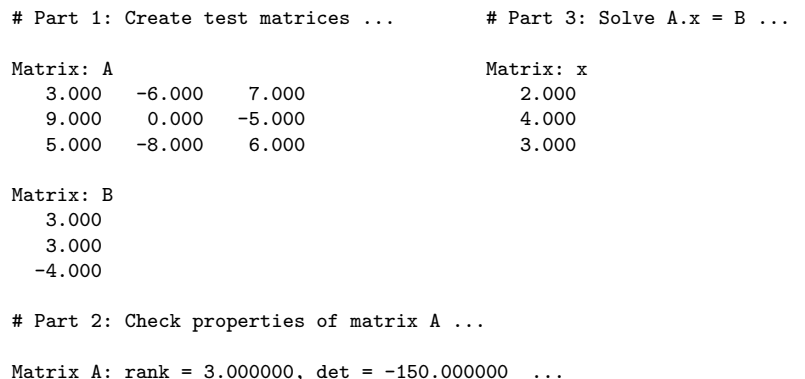

K ロ ▶ K @ ▶ K 할 ▶ K 할 ▶ | 할 | © 9 Q @

# <span id="page-129-0"></span>**Tabular Data and**

## **Dataset Transformation**

**(Working with Pandas)**

**KORK ERKER ADA ADA KORA** 

## Working with Pandas

#### Introduction to Pandas

Pandas is an open source Python Library that supports working and analysis of tabular data sets.

#### **Benefits:**

Pandas can clean messy data sets, and make them readable and relevant.

**KORK ERKER ADAM ADA** 

- Pandas allows us to analyze large data sets and make conclusions based on statistical theories.
- Three data structures: Series, DataFrame and Panel.

#### **Installation:**

```
prompt >> pip3 install pandas
```
## What can Pandas do?

## **Basic Operations:**

- Create series and dataframes.
- Read CSV and JSON files
- Plot data.

## **Clean Data:**

- Clean empty cells.
- Fix wrong format.
- Remove duplicates.

## **Advanced Operations:**

• Combine (concatenate, join, merge) Panda objects.

**KORK ERKER ADAM ADA** 

• Compute correlations.

## Panda Series and DataFrames

#### Panda Series

A Panda Series is a one-dimensional ... labeled array capable of holding data of any type (integer, string, float, python objects, etc.).

#### Panda DataFrame

A Panda DataFrame is a two-dimensional (potentially heterogeneous) tabular data structure with labeled axes for the rows and columns.

K ロ ▶ K 個 ▶ K 할 ▶ K 할 ▶ 이 할 → 이익 @

## Panda Series

#### **Panda Series Elements:** columns, data ...

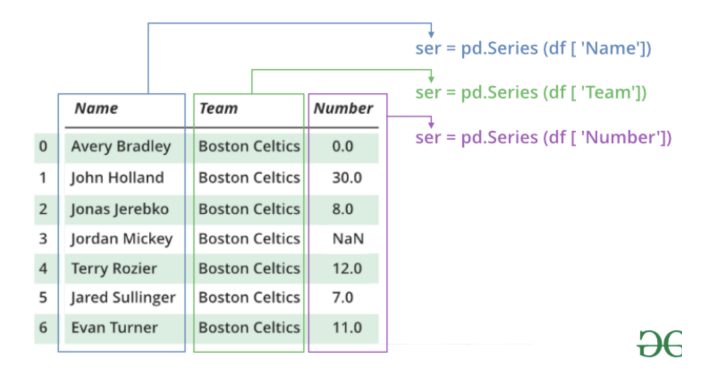

#### **Basic Operations:**

• Create a series; access elements; index and select data; binary operations; conversion operations.

**KORK ERKER ADA ADA KORA** 

## Panda Series

**Example 1:** Manually create series from list:

```
# Part 1: Manually create series ...
a = \{1, 2, 3, 4, 3, 2, 1\}myvar = pd.Series(a)print(myvar)
# Part 2: Create series from a list with labels ...
myvar = pd.Series(a, index = ["a", "b", "c", "d", "c", "b", "a" ])
print(myvar)
```
**KORK ERKER ADAM ADA** 

#### **Abbreviated Output:** Parts 1 and 2 ...

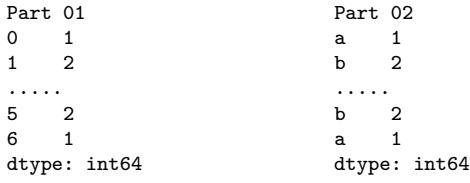

**KORK ERKER ADAM ADA** 

## Panda Series

**Example 2:** Manually create series from dictionary:

```
calories = {"day1": 420, "day2": 380, "day3": 390}
myvar = pd.Series(calories)
print(myvar)
```
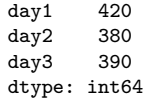

**KORK ERKER ADAM ADA** 

## Panda Series

#### **Example 3:** Create series from NumPy functions

```
# series01 = pd.Series(np.arange(2,8)) ... ");
series01 = pd.Series(np.arange(2,8))
print(series01)
```
#### **Output:**

0 2  $\begin{array}{ccc} 1 & 3 \\ 2 & 4 \end{array}$  $\begin{array}{ccc}\n2 & 4 \\
3 & 5\n\end{array}$ 3 5  $\frac{4}{5}$  6 5 7 dtype: int64

## Panda Series

#### **Example 4:** Create series from NumPy functions

```
series02 = pd.Series( np.linspace(0, 10, 5))print(series02)
```

```
print( series02.size)
print( len(series02) )
print( series02.values )
```
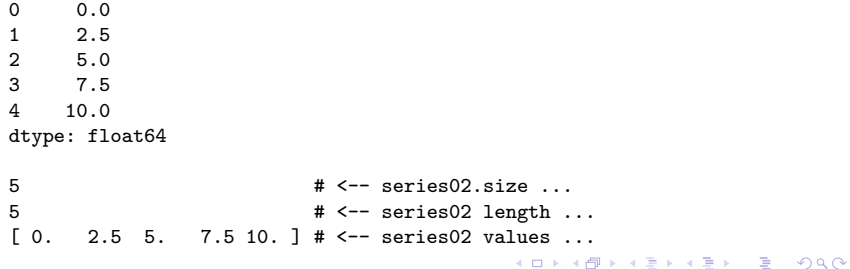

## Panda DataFrames

#### **Panda DataFrame Elements:** rows, columns, data ...

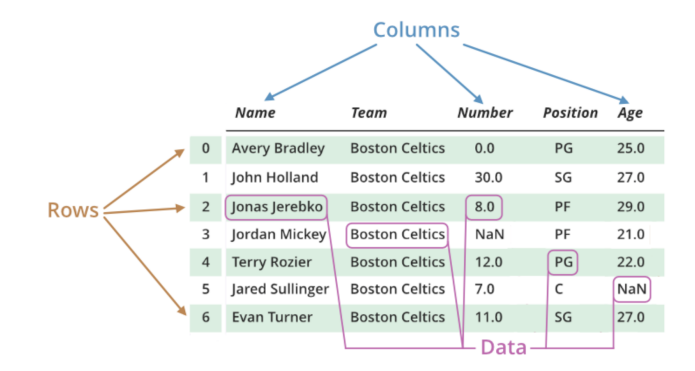

#### **Basic Operations:**

Create dataframe; deal with rows and columns; index and select data; iterate over rows and columns.

 $\mathbf{E} = \mathbf{A} \oplus \mathbf{B} + \mathbf{A} \oplus \mathbf{B} + \mathbf{A} \oplus \mathbf{B} + \mathbf{A} \oplus \mathbf{A}$ 

 $2990$ 

**KORK ERKER ADAM ADA** 

## Working with Panda DataFrames

**Example 1:** Manually create small dataset ...

```
mydataset = \{'cars': [ "BMW", "Honda", "Acura"],
   'year': [ 2013, 2017, 2022]
}
myvar = pd.DataFrame(mydataset)
print(myvar)
```
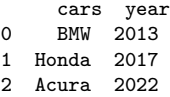

## Working with Panda DataFrames

**Example 2:** Create dataframes from 1-d and 2-d arrays ...

```
myvar = pd.DataFrame( np.arange(1,8) ) # <-- dataframe from 1-d array
print(myvar)
df = pd.DataFrame( [1,2],[3,4],<br>[5,6]])
                                           [5,6] ] ) # <-- dataframe from 2-d array
print(df)
```
#### **Abbreviated Output:**

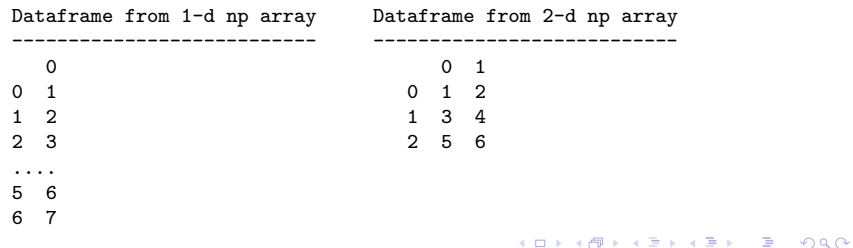

## Working with Panda DataFrames

**Example 3:** Create simple dataframe from multiple series ...

```
data = f \# \leftarrow Create dataframe from
  "calories": [520, 480, 400], # multiple series.
  "duration": [ 50, 48, 40]
}
myvar = pd.DataFrame(data)
print(myvar)
index = ['day1", 'day2", 'day3"] # < - give each ros a new name.
myvar = pd.DataFrame(data, index)
print(myvar)
```
#### **Output:**

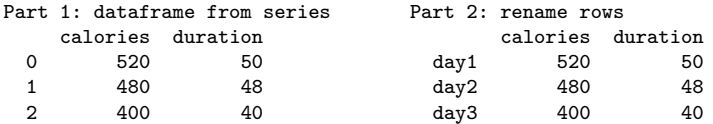

**KORK ERKER ADAM ADA** 

## Working with Panda DataFrames

**Example 4:** Create dataframe from JSON object ...

# Create JSON object (same format as Python dictionary) ...

```
data = f"Duration":{ "0":60, "1":60, "2":60, "3":45, "4":45, "5":60 },
  "Pulse":{ "0":110, "1":117, "2":103, "3":109, "4":117, "5":102 },
  "Maxpulse":{ "0":130, "1":145, "2":135, "3":175, "4":148, "5":127 },
  "Calories":{ "0":409, "1":479, "2":340, "3":282, "4":406, "5":300 }
}
```
**KORKA ERKER ADA KIRIK KORA** 

```
df = pd.DataFrame(data)
print(df)
```
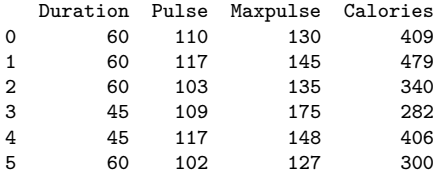

## Working with Panda DataFrames

**Example 5:** Select rows and columns from dataframe ...

```
# Select columns of a dataframe ...
print( df[ [ 'Duration','Calories'] ].head() )
# Selecting rows of a dataframe ...
print( df.loc['1'].head() ) # <-- extract and print row 1
print(df.loc['2'].head()) # \leftarrow extract and print row 2
```
## **Output:**

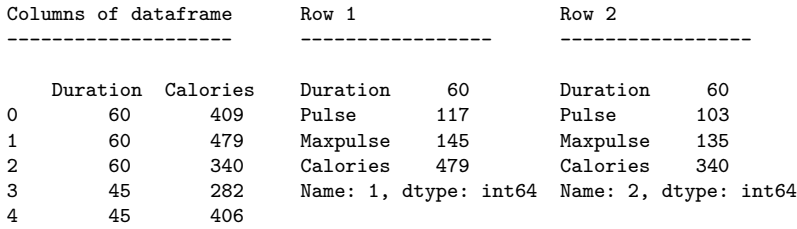

**KORK ERKER ADA ADA KORA**
# Working with Pandas

**Example 6:** Read and plot CSV data file.

```
df = pd.read_csv('../data/AirPassengers.csv')
print(df.head())
```

```
print(df.info()) # <-- print dataframe info and shape ...
print(df.shape)
```
### **Output:**

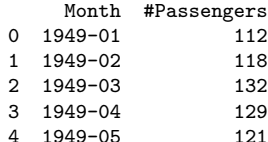

```
<class 'pandas.core.frame.DataFrame'>
RangeIndex: 144 entries, 0 to 143
Data columns (total 2 columns):
# Column Non-Null Count Dtype
3 1949-04 129 --- ------ -------------- -----
0 Month 144 non-null object
1 #Passengers 144 non-null int64
dtypes: int64(1), object(1)
memory usage: 2.4+ KB
None
(144, 2)
```
# Working with Pandas

### **Example 6:** (continued)

```
import matplotlib.pyplot as plt
```

```
ax = plt.gca()df.plot(kind='line',x='Month',y='#Passengers',color='blue',ax=ax)
plt.show()
```
### **Output:**

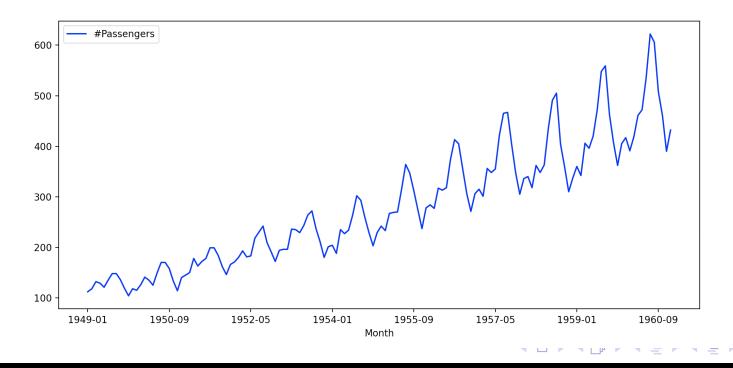

B

 $2Q$ 

# <span id="page-146-0"></span>**Spatial Data and**

# **Dataset Transformation**

**(Working with GeoPandas)**

# GeoPandas

### **GeoPandas**

GeoPandas is an open source project to make working with geospatial data in Python easier.

### **Approach:**

- Extend the datatypes used by Pandas to allow spatial operations on geometric types.
- Geometric operations are performed by shapely.
- Geopandas further depends on fiona for file access and matplotlib for plotting.

**KORK ERKER ADAM ADA** 

### **Installation**

prompt >> pip3 install geopandas

# Working with GeoPandas Dataframes

### **Core Modeling Concepts and Data Structure:**

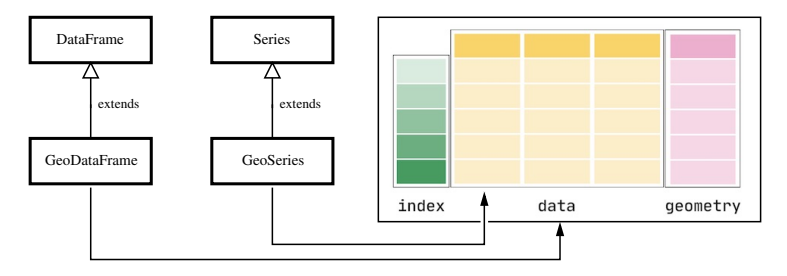

- GeoSeries handle geometries (points, polygons, etc).
- GeoDataFrames store geometry columns and perform spatial operations. They can be assembled from geopandas.GeoSeries.

# Working with GeoPandas Dataframes

**Geometric Objects:** points, multi-points, lines, multi-lines, polygons, multi-polygons.

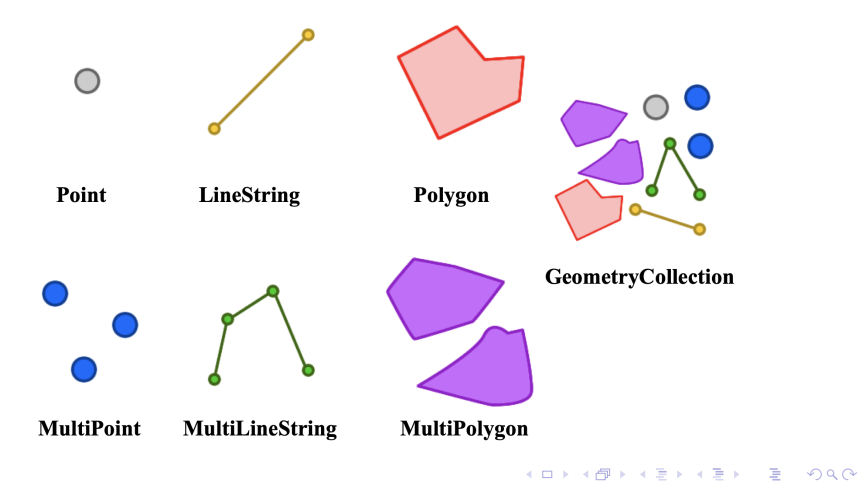

# Example 1: Manual Specification of Geometric Shapes

...

### **Example 1:** Manual specification of polygon and linestring shapes

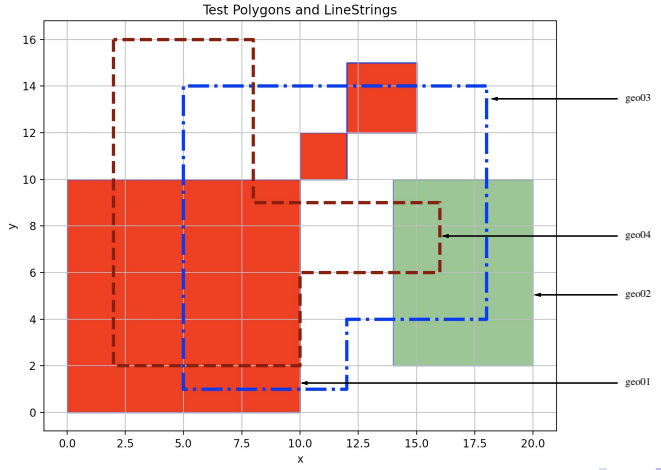

 $\eta$ an ミドメミドー  $\Rightarrow$ 

# Example 1: Manual Specification of Geometric Shapes

#### **Part I: Problem Setup**

```
1 # = = = = = = = = = = = = = = = = = = = = = = = = = = = = = = = = = = = = = = = = = = = = = = = = = = = = = = = = = = = = = = = = = = = = = = = =
     2 # T e s t G e o S e r i e s 0 1 . py . Manual assembly of simple geometries .
 3 #
 4 # Written by : Mark Austin February 2023
                                        5 # = = = = = = = = = = = = = = = = = = = = = = = = = = = = = = = = = = = = = = = = = = = = = = = = = = = = = = = = = = = = = = = = = = = = = = = =
\frac{6}{7}7 import geopandas
8 from geopandas import GeoSeries
9 from shapely . geometry import Polygon
      from shapely . geometry import LineString
\frac{11}{12}import matplotlib . pyplot as plt
\frac{13}{14}14 # = = = = = = = = = = = = = = = = = = = = = = = = = = = = = =
15 # main method ...
      16 # = = = = = = = = = = = = = = = = = = = = = = = = = = = = = =
\frac{17}{18}18 def main ():
19 print (" --- Enter TestGeoSeries01 . main () ... " );
           20 print (" --- ======================================== ... " );
\frac{21}{22}print<sup>("---</sup> Part 01: Create individual polygons ... ");
\frac{23}{24}24 polygon01 = Polygon([ (0,0), (10,0), (10,10), (0,10)])<br>25 polygon02 = Polygon([ (10.10), (12.10), (12.12), (10.12)])
25 polygon02 = Polygon ([ (10 ,10) , (12 ,10) , (12 ,12) , (10 ,12) ] )
           polygon03 = Polygon([ (12, 12), (15, 12), (15, 15), (12, 15) ] )
```
### Example 1: Manual Specification of Geometric Shapes

```
Part I: Problem Setup (Continued) ....
```

```
27 polygon04 = Polygon ((14.2), (20.2), (20.10), (14.10)])
28
         print<sup>("---</sup> Part 02: Add polygons to GeoSeries ... ");
30
31 geo01 = GeoSeries ( [ polygon01 , polygon02 , polygon03 ]);
         geo02 = GeoSeries( [ po1veon04 ]);
33<br>34
         print<sup>("---</sup> Part 03: Create simple linestring GeoSeries ... ");
35
36 line01 = LineString ([ (18 ,14) , (5 ,14) , (5 ,1) , (12 ,1) , (12 ,4) , (18 ,4) , (18 ,14) ] )
37 geo03 = GeoSeries ( [ line01 ]);<br>38 line02 = LineString ( [ (2,16), (2
38 line02 = LineString ([ (2 ,16) , (2 ,2) , (10 ,2) , (10 ,6) , (16 ,6) , (16 ,9) , (8 ,9) , (8 ,16) , (2 ,16) ] )
          geo04 = GeoSeries( [ line02 ]);
40
          print (" --- Part 04: Print GeoSeries info and contents ... ");
42
43 print ( geo01 )
         44 print ( geo02 )
45
          print<sup>("---</sup> Part 05: Area and boundary of geo01 ... ");
47
48 print (geo01.area)<br>49 print (geo01.bound
         49 print ( geo01 . boundary )
50
         print ("--- Part 06: Area and boundary of geo02 ... ");
52
53 print (geo02.area)<br>54 print (geo02.bound
         print (geo02. boundary)
                                                                     KORKA ERKER ADA KIRIK KORA
```
# <span id="page-153-0"></span>Example 1: Manual Specification of Geometric Shapes

### **Part I: Problem Setup** (Continued) ....

```
55
            56 print (" --- Part 07: Spatial relationship of geo01 through geo04 ... " );
57
58 print (" --- Compute intersection of ( lines ) geo03 and geo04 ... ")
59 geo02a = geo03.intersects(geo04)<br>60 print("--- geo03.intersects(ge
60 print (" --- geo03 . intersects ( geo04 ) --> {: s } ... " . format ( str ( geo02a [0] ) ))
61 \qquad geo02b = geo03.intersection (geo04)<br>62 \qquad print ("--- geo03.intersection (geo
            62 print (" --- geo03 . intersection ( geo04 ) --> {: s} ... ". format ( str ( geo02b [0] ) ))
63
64 print ("--- Compute intersection of (region) geo01 and (lines) geo03 and geo04 ...")<br>65 geo02c = geo01.intersection(geo03)
65 geo02c = geo01. intersection (geo03)<br>66 print ("--- geo01 intersection (geo
66 print ("--- geo01.intersection (geo03) --> {:s} ...".format ( str ( geo02c [0] ) ))<br>67 peo02d = geo01.intersection (geo04)
67 geo02d = geo01.intersection (geo04)<br>68 print ("--- geo01.intersection (ge
            68 print (" --- geo01 . intersection ( geo04 ) --> {: s} ... ". format ( str ( geo02d [0] ) ))
69
70 print ("--- Compute intersection of (region) geo02 and (lines) geo03 and geo04 ...")<br>71 geo02e = geo02 intersection (geo03)
71 geo02e = geo02.intersection (geo03)<br>72 print ("--- geo02.intersection (geo
72 print ("--- geo02.intersection (geo03) --> {:s} ...".format ( str ( geo02e [0] ) ))<br>73 peo02f = geo02.intersection (geo04)
73 geo02f = geo02.intersection (geo04)<br>74 print ("--- geo02.intersection (ge
            74 print (" --- geo02 . intersection ( geo04 ) --> {: s} ... ". format ( str ( geo02f [0] ) ))
75
            76 print (" --- Part 08: Plot polygons ... " );
77
78 ax = \text{geo01.plot} (\text{color='blue'}, \text{edgecolor='black')})<br>70 ax \text{set aspect}(\text{'equal'})79 ax.set_aspect('equal')<br>80 ax.set_title("Test_Pol
            ax.set_title ("Test Polygons and LineStrings")
```
**KORKA ERKER ADA KIRIK KORA** 

### Example 1: Manual Specification of Geometric Shapes

### **Part I: Problem Setup** (Continued) ....

```
81<br>82
              82 # Plot polygons ...
 83
 84 geo01.plot (ax=ax, edgecolor='blue', color='red', alpha= 1.0)<br>85 geo02.plot (ax=ax, edgecolor='blue', color='green', alpha= 0.5)
              \overline{e}eo02. plot (ax=ax, edgecolor='blue', color='green', alpha= 0.5)
 86<br>87
              87 # Plot linestring ...
 88
 89 geo03.plot (ax=ax, color='blue', alpha= 1.0, linewidth=3.0, linestyle='dashdot')<br>90 geo04.plot (ax=ax, color='maroon', alpha= 1.0, linewidth=3.0, linestyle='dashed')
              geo04 . plot (ax=ax, color='maroon', alpha= 1.0, linewidth=3.0, linestyle='dashed')
 \frac{91}{92}92 plt. xlabel (yx')<br>93 plt. ylabel (yy')93 plt.ylabel('y')<br>94 plt.grid(True)
 94 plt.grid (True)<br>95 plt.show ()
             plt.show()96<br>97
 97 print (" --- ======================================== ... " );
             print<sup>("---</sup> Leave TestGeoSeries01.main()
 99
100 # = = = = = = = = = = = = = = = = = = = = = = = = = = = = = = = = = = = = = = = = = = = = = = = = = =
101 # call the main method ...
        102 # = = = = = = = = = = = = = = = = = = = = = = = = = = = = = = = = = = = = = = = = = = = = = = = = = =
103
104 main ()
```
**Source Code:** See: python-code.d/geopand[as](#page-153-0)[/](#page-155-0)

**KORK ERKER ADAM ADA** 

# <span id="page-155-0"></span>Example 1: Manual Specification of Geometric Shapes

#### **Part II: Abbreviated Output:**

--- Enter TestGeoSeries01.main() ... --- Part 01: Create individual polygons ... --- Part 02: Add polygons to GeoSeries ... --- Part 03: Create simple linestring GeoSeries ... --- Part 04: Print GeoSeries info and contents ... 0 POLYGON ((0.00000 0.00000, 10.00000 0.00000, 1...<br>1 POLYGON ((10.00000 10.00000, 12.00000 10.00000 POLYGON ((10.00000 10.00000, 12.00000 10.00000... 2 POLYGON ((12.00000 12.00000, 15.00000 12.00000... dtype: geometry POLYGON ((14.00000 2.00000, 20.00000 2.00000, ... dtype: geometry --- Part 05: Area and boundary of geo01 ...  $0 \t 100.0$  $\frac{1}{2}$   $\frac{4.0}{9.0}$ 2 9.0 dtype: float64 0 LINESTRING (0.00000 0.00000, 10.00000 0.00000,... 1 LINESTRING (10.00000 10.00000, 12.00000 10.000... 2 LINESTRING (12.00000 12.00000, 15.00000 12.000... dtype: geometry

# Example 1: Manual Specification of Geometric Shapes

#### **Part II: Abbreviated Output:**

```
--- Part 06: Area and boundary of geo02 ...
0 48.0
dtype: float64
    LINESTRING (14.00000 2.00000, 20.00000 2.00000...
dtype: geometry
--- Part 07: Spatial relationship of geo01 through geo04 ...
--- Compute intersection of (lines) geo03 and geo04 ...
--- geo03.intersects(geo04) --> True ...
--- geo03.intersection(geo04) --> MULTIPOINT (5 2, 8 14) ...
--- Compute intersection of (region) geo01 and (lines) geo03 and geo04 ...
--- geo01, intersection(geo03) --> LINESTRING (5 10, 5 1, 10 1) ...
--- geo01.intersection(geo04) --> MULTILINESTRING ((10 2, 10 6), (2 10, 2 2, 10 2), (10 9, 8 9, 8 10))
--- Compute intersection of (region) geo(2) and (lines) peo(3) and peo(4)...
--- geo02.intersection(geo03) --> LINESTRING (14 4, 18 4, 18 10) ...
--- geo02.intersection(geo04) --- LINESTRING (14 6, 16 6, 16 9, 14 9)...
--- Part 08: Plot polygons ...
--- Leave TestGeoSeries01.main() ...
```
**KORKARYKERKER POLO** 

## Example 2: Towns and Cities in New Zealand

#### **Example 2:** Towns and Cities in New Zealand.

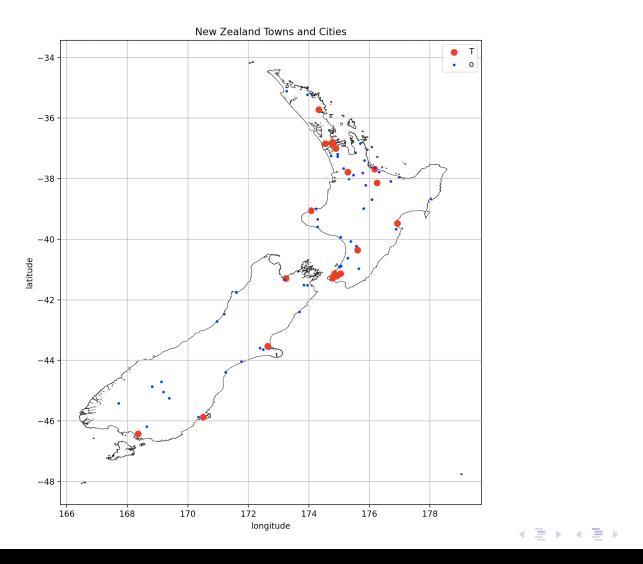

 $\equiv$   $\Omega Q$ 

### Example 2: Towns and Cities in New Zealand

**Part I: Data Processsing Pipeline:** Use sequence of filters to specialize views of data ...

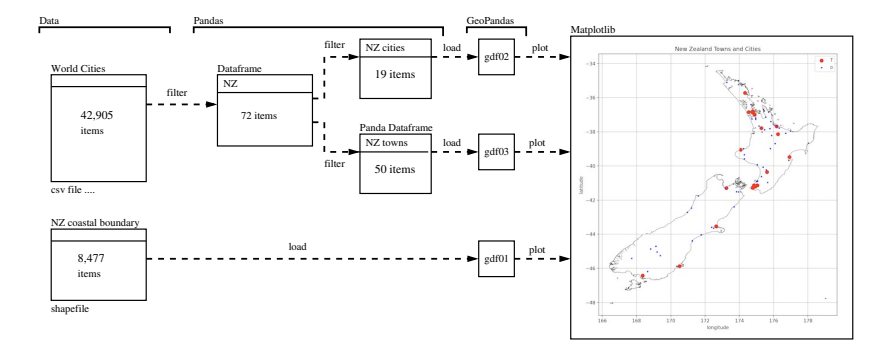

K ロ ▶ K 個 ▶ K 할 ▶ K 할 ▶ 이 할 → 9 Q Q →

### Example 2: Towns and Cities in New Zealand

#### **Part II: Program Source Code:**

```
1 # = = = = = = = = = = = = = = = = = = = = = = = = = = = = = = = = = = = = = = = = = = = = = = = = = = = = = = = = = = = = = = = = = = = = = = = =
2 # T e s t N e w Z e a l a n d D a t a M o d e l . py . Assemble data model for towns and cities in
 3 # New Zealand .
 4 #
 5 # Written by : Mark Austin February 2023
                                               6 # = = = = = = = = = = = = = = = = = = = = = = = = = = = = = = = = = = = = = = = = = = = = = = = = = = = = = = = = = = = = = = = = = = = = = = = =
7
8 from pandas import DataFrame
9 from pandas import Series
      from pandas import read_csv
\frac{11}{12}12 import numpy as np
13 import pandas as pd
      14 import geopandas
\begin{array}{c} 15 \\ 16 \end{array}import matplotlib. pyplot as plt
\frac{17}{18}18 # ==================================<br>19 # main method
19 # main method ...
       20 # = = = = = = = = = = = = = = = = = = = = = = = = = = = = = =
\frac{21}{22}22 def main ():
23 print (" --- Enter TestNewZealandDataModel . main () ... " );
            24 print (" --- ======================================== ... " );
\frac{25}{26}print (" --- Part 01: Load world city dataset ... ");
```
### Example 2: Towns and Cities in New Zealand

#### **Part II: Program Source Code:** (Continued) ...

```
\frac{27}{28}df = pd.read_csv("../data/cities/world-cities.csv")29<br>30
          print (" --- Part 02: Print dataframe info and contents ... "):
31
32 print (df)<br>33 print (df.
          print(df.info() )34
          35 print (" --- Part 03: Filter dataframe to keep only cities from New Zealand ... ")
36<br>37
37 options = ['New Zealand']<br>38 dfNZ = df [df|'cou
                         = df \int df[' country'] . isin (options) \] . copy ()39
          40 print (" --- Part 04: Filter data to find NZ cities and towns ... ")
^{41}_{42}dfNZcities = dfNZ \lceil (dfNZ\lceil' population '] > 40000) ].sort values ( by =\lceil' population '] )
43
44 dfNZtowns = dfNZ [ (dfNZ['population'] > 1000) & (dfNZ['population'] < 40000) ]<br>45 dfNZtowns = dfNZtowns.sort values ( bv=['population'] )
          dfNZtowns = dfNZtowns.sort values ( by = [ ' population' ] )
46<br>47
47 print ( '--- New Zealand Cities: \n', dfNZcities )<br>48 print ( '--- New Zealand Towns: \n', dfNZtowns )
          print<sup>('---</sup> New Zealand Towns:\n', dfNZtowns )
49<br>50
          50 print (" --- Part 05: Read NZ coastline shp file into geopandas ... ")
\frac{51}{52}52 nzboundarydata = geopandas.read_file ("../data/geography/nz/Coastline02.shp")<br>53 nrint (nzhoundarydata)
          53 print ( nzboundarydata )KORK ERKER ADA ADA KORA
```
### Example 2: Towns and Cities in New Zealand

### **Part II: Program Source Code:** (Continued) ...

```
55 print (" --- Part 06: Define geopandas dataframes ... ")
56
57 gdf01 = geopandas . GeoDataFrame (nzboundarydata)<br>58 gdf02 = geopandas . GeoDataFrame ( dfNZcities ,
58 gdf02 = geopandas. GeoDataFrame ( dfNZcities,<br>59 seometry=geopandas. points from
59 geometry=geopandas.points_from_xy (dfNZcities.lng, dfNZcities.lat))<br>60 sdf03 = geopandas.GeoDataFrame (etNZtowns.
60 gdf03 = geopandas. GeoDataFrame ( dfNZtowns, 61 geometry=geopandas. points from
                              geometry=geopandas.points_from_xy( dfNZtowns.lng, dfNZtowns.lat))
62
           63 print ( gdf01 . head ())
64
           65 print (" --- Part 07: Create boundary map for New Zealand ... ")
66<br>67
            67 # We can now plot our '' GeoDataFrame ' '.
68
69 ax = gdf01. plot(color='white', edgecolor='black')<br>70 ax.set assert('equal')70 ax.set_aspect('equal')<br>71 ax.set_title("New Zeal
            ax.set_title ("New Zealand Towns and Cities")
72
            gdf01. plot (ax = ax, color = 'white')
74
75 gdf02.plot (ax = ax, color = 'red', markersize = 50, label= 'Cities')<br>76 gdf03.plot (ax = ax, color = 'blue', markersize = 5, label= 'Towns')
            \texttt{pdf03}, \texttt{plot} (\texttt{ax}= \texttt{ax}, \texttt{color} = 'blue', markersize = 5, label= 'Towns')
77
            plt.legend ('Towns/Cities:')
79 plt.xlabel('longitude')<br>80 plt.ylabel('latitude')
           80 plt . ylabel ( ' latitude ')
```
**KORK ERKER ADAM ADA** 

## Example 2: Towns and Cities in New Zealand

### **Part II: Program Source Code:** (Continued) ...

```
81 plt.grid (True)<br>82 plt.show ()
           plt.show()83
84 print (" --- ======================================== ... " );
           print ("--- Leave TestNewZealandDataModel.main () ... ");
86
87 # = = = = = = = = = = = = = = = = = = = = = = = = = = = = = = = = = = = = = = = = = = = = = = = = = =
88 # call the main method ...
             89 # = = = = = = = = = = = = = = = = = = = = = = = = = = = = = = = = = = = = = = = = = = = = = = = = = =
90
91 main ()
```
**Source Code:** See: python-code.d/geopandas/

**KORK ERKER ADA ADA KORA** 

### Example 2: Towns and Cities in New Zealand

#### Part III: Abbreviated Output:

```
--- Enter TestNewZealandDataModel.main()
--- ======================================== ...
--- Part 01: Load world city dataset ...
--- Part 02: Print dataframe info and contents ...
           city city_ascii lat ... capital population id
0 Tokyo Tokyo 35.6839 ... primary 39105000.0 1392685764
        1 Jakarta Jakarta -6.2146 ... primary 35362000.0 1360771077
... ... ... ... ... ... ... ...
42903 Timmiarmiut Timmiarmiut 62.5333 ... NaN 10.0 1304206491
42904 Nordvik Nordvik 74.0165 ... NaN 0.0 1643587468
[42905 rows x 11 columns]
<class 'pandas.core.frame.DataFrame'>
RangeIndex: 42905 entries, 0 to 42904
Data columns (total 11 columns):
 # Column Dtype # Column Dtype
--- ------ ----- --- ------ -----
0 city object 6 iso3 object<br>1 city_ascii object 7 admin_name object
1 city_ascii object 7 admin_name object
        10at64 8 capital<br>110at64 9 population
3 lng float64 9 population float64
 4 country object 10 id int64<br>5 iso2 object
 5 \times 1 so 2 \times 2dtypes: float64(3), int64(1), object(7)
memory usage: 3.6+ MB
```
### Example 2: Towns and Cities in New Zealand

### Part III: Abbreviated Output (Continued) ...

--- Part 03: Filter dataframe to keep only cities from New Zealand ... --- Part 04: Filter data to find NZ cities and towns ...

--- New Zealand Cities:

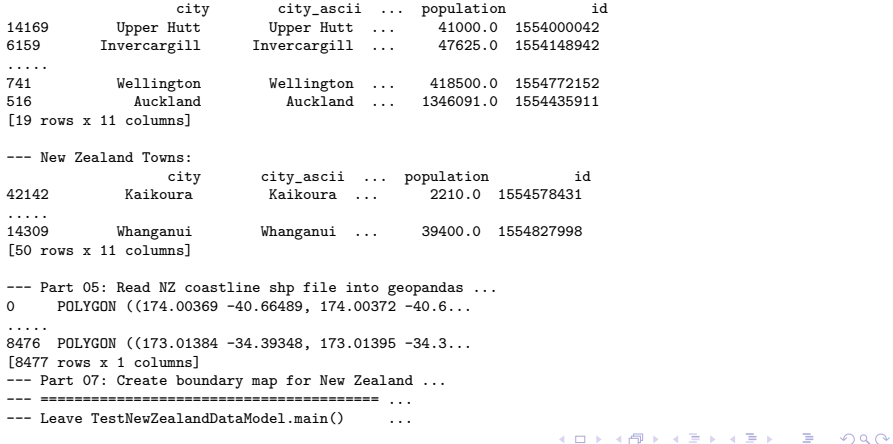

### Example 3: Towns and Cities in Maryland

#### **Example 3:** Towns and Cities in Maryland.

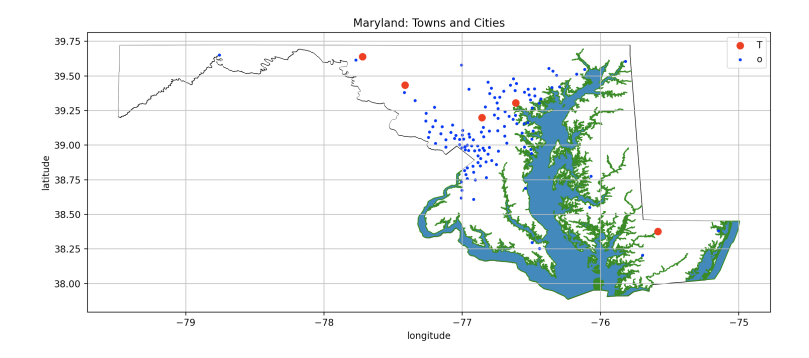

**Cities:** Columbia (pop. 103991), Salisbury (pop. 106447), Frederick (pop. 156787), Hagerstown (pop. 184755), Baltimore (pop. 2106068).

**KORK EXTERNE PROVIDE** 

# Example 4: Large, Midsize, and Small US Cities

### **Example 4:** Large, Midsize, and Small US Cities

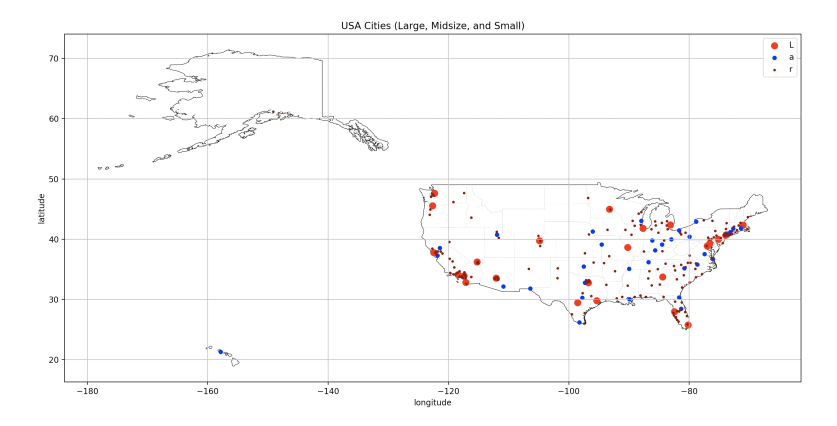

**Cities:** 26 large (pop. *>* 2M), 34 midsize (800k *<* pop. *<* 2M), 172 small (200k *<* pop. *<* 800k).

**KORK EXTERNE PROVIDE** 

## Example 5: The World's Megacities

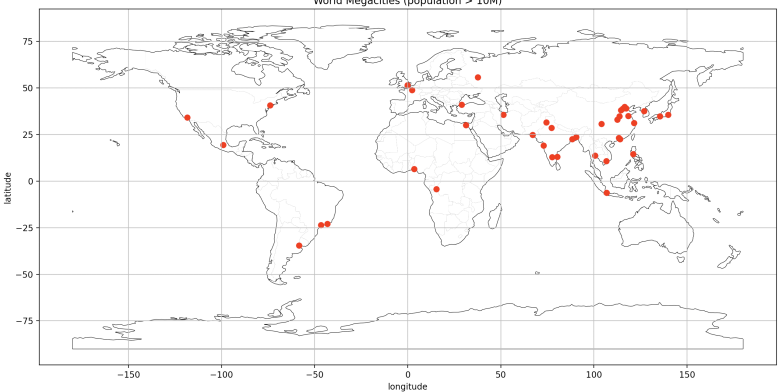

イロト イ部 トイ君 トイ君 ト

 $\mathbb{B}$ 

 $299$ 

World Megacities (population  $> 10M$ )

# Example 5: The World's Megacities

```
--- Part 02: Filter to keep only large cities (pop. > 10M) ...
```
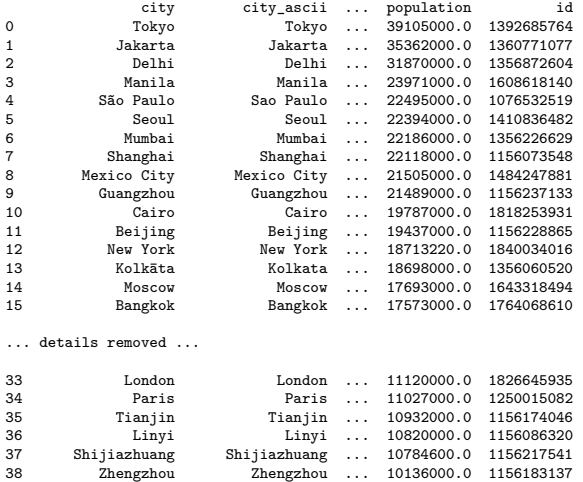

39 Nanyang Nanyang ... 10013600.0 1156192287

K ロ ▶ K 個 ▶ K 할 ▶ K 할 ▶ 이 할 → 9 Q Q →